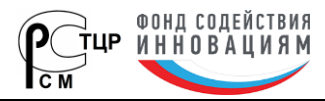

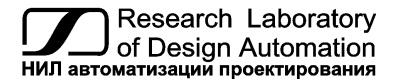

**Тел.: (495) 26-66-700, e-mail: info@reallab.ru, www.reallab.ru**

Устройства ввода-вывода для жестких условий эксплуатации

# <span id="page-0-0"></span>**Модули автоматики серии NLS NLS-4AO**

изготовлено по ТУ 26.51.70-004-24171143-2021 (взамен ТУ 4221-003-24171143-2013)

© НИЛ АП, 2024

Руководство по эксплуатации

Версия от 15 апреля 2024 г.

*Одной проблемой стало меньше!*

Уважаемый покупатель!

Научно-исследовательская лаборатория автоматизации проектирования (НИЛ АП) благодарит Вас за покупку и просит сообщать нам свои пожелания по улучшению этого руководства или описанной в нем продукции. Направляйте Ваши пожелания по адресу или телефону:

НИЛ АП, пер. Биржевой Спуск, 8, Таганрог, 347900,

Тел. (495)26-66-700,

e-mail: info@reallab.ru • http://www.reallab.ru.

Вы можете также получить консультации по применению нашей продукции, воспользовавшись указанными выше координатами.

Пожалуйста, внимательно изучите настоящее руководство. Это позволит вам быстро и эффективно приступить к использованию приобретенного изделия.

Авторские права на программное обеспечение, модуль и настоящее руководство принадлежат НИЛ АП.

# **Оглавление**

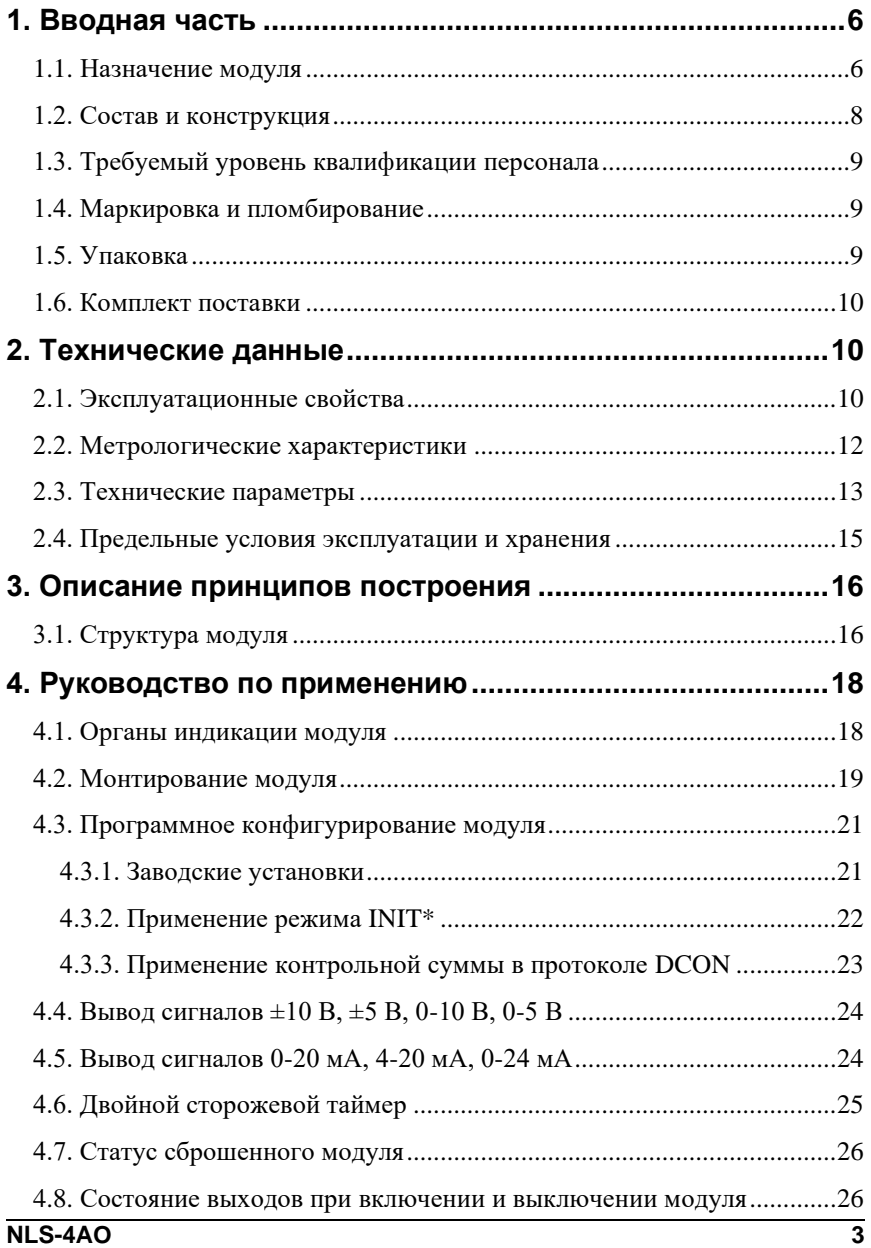

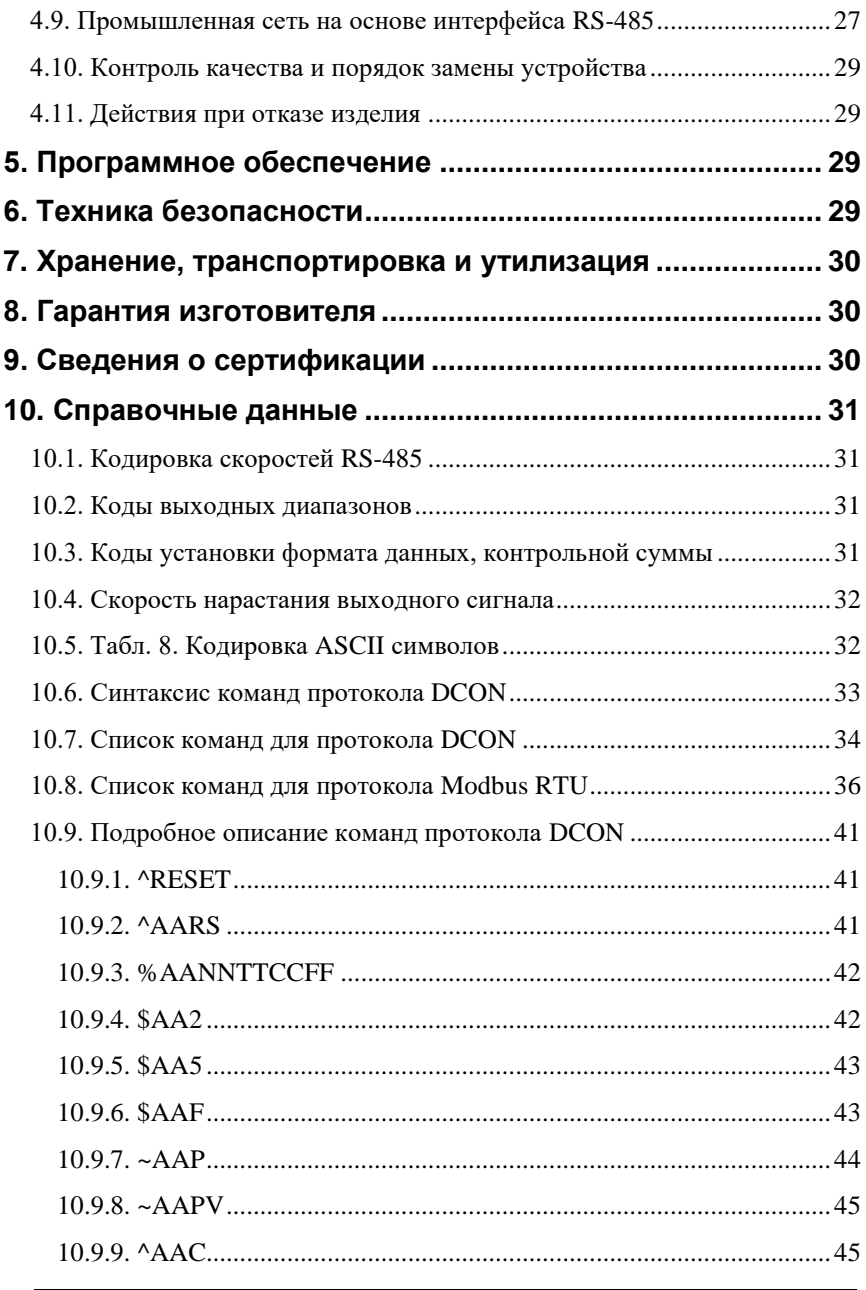

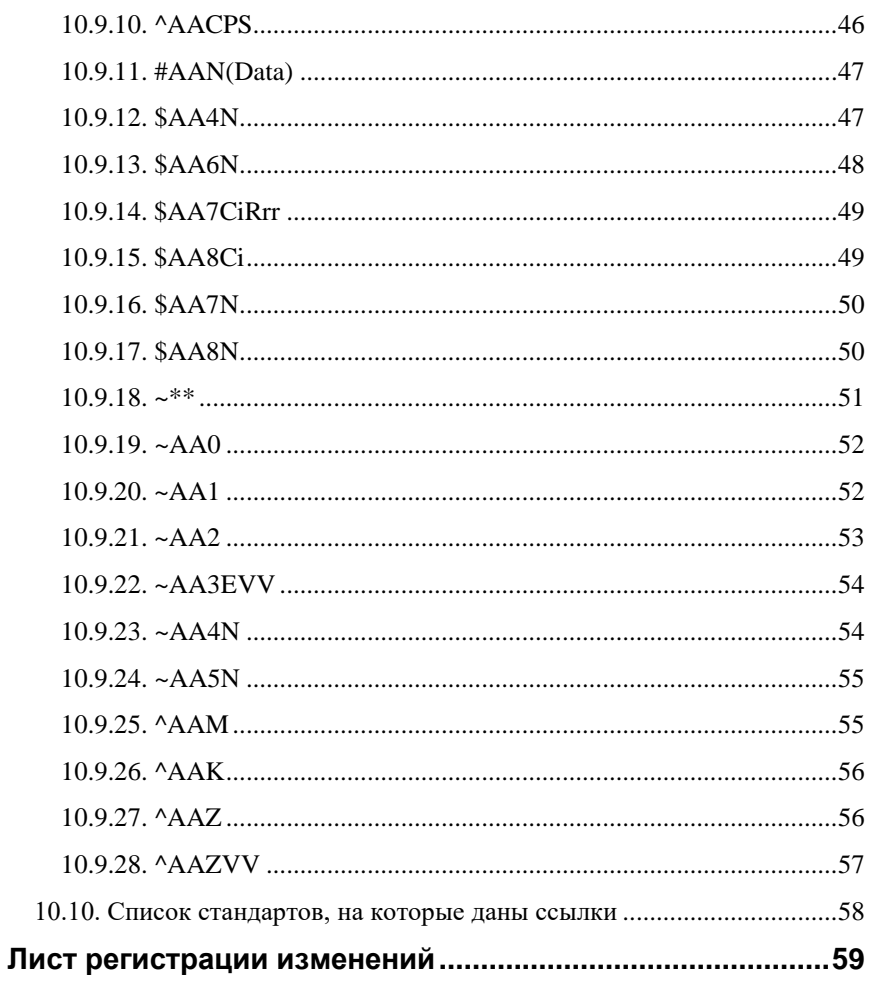

# <span id="page-5-0"></span>1. Вводная часть

Модули автоматики серии NLS (далее - модули серии NLS) являются интеллектуальными компонентами распределенной системы сбора данных и управления. Они обеспечивают аналого-цифровое, цифро-аналоговое преобразование информации и ввод-вывод дискретных сигналов, счет импульсов, измерение частоты, преобразование интерфейсов и другие функции, необходимые для построения эффективных систем управления производственными процессами в жестких условиях эксплуатации. Модули соединяются между собой, а также с управляющим компьютером или контроллером с помощью промышленной сети на основе интерфейса RS-485. Управление модулями осуществляется через порт RS-485 с помощью протокола DCON или Modbus RTU.

Модули не содержат механических переключателей. Все настройки модулей выполняются программно из управляющего компьютера (контроллера). Программно устанавливаются: диапазон установки, адрес модуля, скорость обмена, наличие бита контрольной суммы и т.д. Настроечные параметры запоминаются в ЭППЗУ и сохраняются при выключении питания.

Модули выполнены для применения в жестких условиях эксплуатации, при температуре окружающего воздуха от -40 до +70 °С, имеют два уровня гальванической изоляции с испытательным напряжением изоляции 2.5 кВ (ГОСТ Р 52931-2008).

Данное руководство описывает четырехканальные модули вывода аналоговых сигналов NLS-4AO. Модуль содержит четыре 12-разрядных цифроаналоговых преобразователя (ЦАП), к каждому из них подключен один управляемый источник тока и один управляемый источник напряжения, образуя 1 канал вывода с полной гальванической изоляцией. Таким образом, модуль имеет четыре канала, у каждого из которых имеется 1 потенциальный и 1 токовый выход.

# <span id="page-5-1"></span>1.1. Назначение модуля

Модуль аналогового вывода NLS-4AO (рис. 1.1) является устройством ввода-вывода и может быть использован везде, где необходимо выполнять автоматическое управление: в доме, офисе, цехе. Однако он спроектирован специально для использования в промышленности, в жестких условиях эксплуатации, а также на опасных производствах.

Основным назначением модуля является преобразование цифрового кода, поступающего в его порт RS-485, в аналоговый сигнал напряжения или тока.

Модуль может быть использован для передачи сигнала в стандарте 0-20 мА, 4-20 мА, 0-24 мА, 0-5 В, ±5 В, 0-10 В, ±10 В, а также для управления различными устройствами с потенциальным или токовым аналоговым входом, для тестирования радиоэлектронной и электротехнической продукции, когда необходимо задавать аналоговые тестовые воздействия.

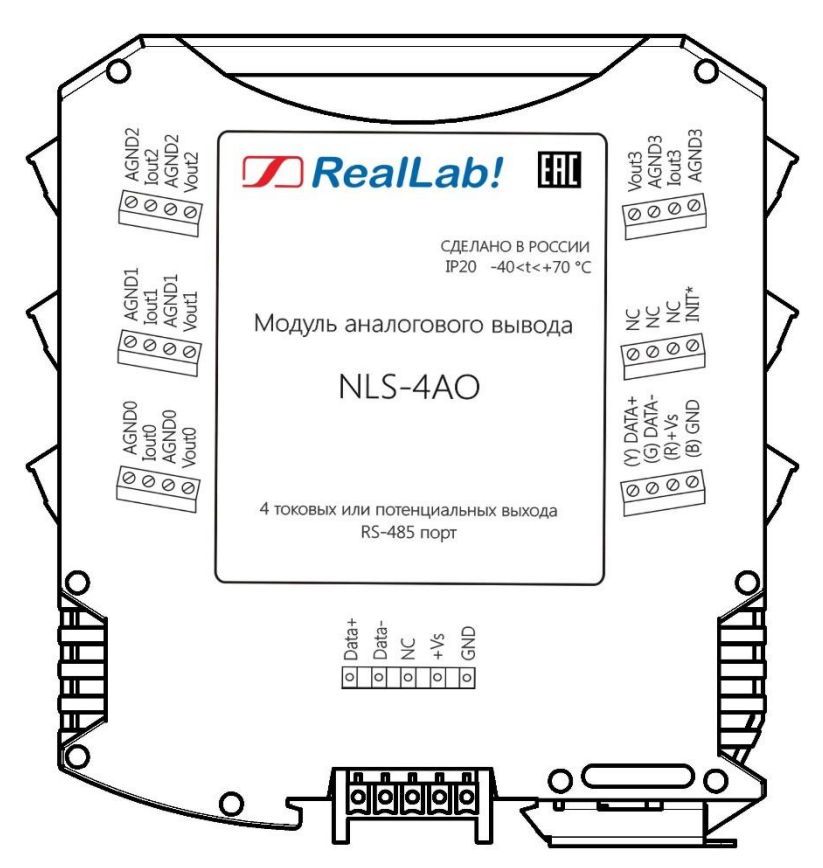

<span id="page-6-0"></span>Рис. 1.1. Вид со стороны маркировки на модуль NLS-4AO

#### **1. Вводная часть**

Модуль может применяться для решения следующих задач:

- передача сигналов в стандарте 0-20 мА, 4-20 мА, 0-24 мА, 0-5 В, ±5 В, 0-10 В, ±10 В на различные исполнительные устройства;
- тестирование электронной аппаратуры, задание аналоговых тестовых сигналов в автоматизированных стендах для приемо-сдаточных и других испытаний продукции, для диагностики неисправностей при ремонте.

# <span id="page-7-0"></span>**1.2. Состав и конструкция**

Модуль состоит из печатного узла со съемными клеммными колодками, помещенного в корпус, предназначенный для его крепления на DIN-рейку, см. [рис. 1.2.](#page-7-1)

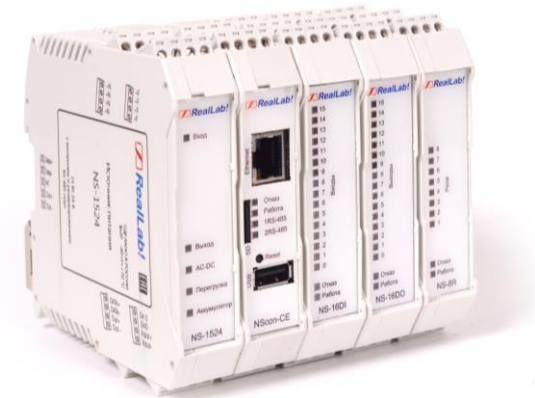

Рис. 1.2. модулей серии NLS на DIN-рейке

<span id="page-7-1"></span>Корпус не предназначен для разборки потребителем и защищен от открывания пломбой на основе самоклеящейся пломбирующей этикетки.

*Съемные клеммные колодки* позволяют выполнить быструю замену модуля без отсоединения подведенных к нему проводов. Для отсоединения клеммной колодки нужно поддеть ее в верхней части тонкой отверткой. *Шинный разъем*, располагающийся на DIN-рейке, дублирует шины питания и интерфейсные шины RS-485, выведенные на клеммный разъем, что позволяет подключать модули к питанию и интерфейсу RS-485 непосредственно после их установки на DIN-рейку без внешних проводников.

Для крепления на DIN-рейку используют пружинящую защелку, которую оттягивают в сторону от корпуса с помощью отвертки, затем надевают корпус на 35-мм DIN-рейку и защелку отпускают. Для исключения движения модулей вдоль DIN-рейки по краям модулей можно устанавливать стандартные (покупные) зажимы.

# <span id="page-8-0"></span>**1.3. Требуемый уровень квалификации персонала**

Модуль спроектирован таким образом, что никакие действия персонала в пределах разумного не могут вывести его из строя. Поэтому квалификация персонала влияет только на быстроту освоения работы с модулем, но не на его надежность и работоспособность.

# <span id="page-8-1"></span>**1.4. Маркировка и пломбирование**

На левой боковой стороне модуля указана его марка, наименование изготовителя (НИЛ АП), знак соответствия, IP степень защиты оболочки, а также назначение выводов (клемм) – где NC=Not Connected (не подключен).

На правой боковой стороне модуля указан почтовый и электронный адрес изготовителя, телефон, вебсайт, дата изготовления и заводской номер изделия.

Пломба в форме отрезка специальной пломбирующей самоклеящейся ленты наклеивается на стык между крышкой и основанием корпуса модуля.

Расположение указанной информации на левой боковой стороне модуля приведено на [рис. 1.1.](#page-6-0) Габаритный чертеж модуля представлен на [рис.](#page-9-3) 1.3.

# <span id="page-8-2"></span>**1.5. Упаковка**

Модуль упаковывается в специально изготовленную картонную коробку, на которой нанесена та же информация, что и на лицевой части корпуса прибора. Упаковка защищает модуль от повреждений во время транспортировки.

#### **2. Технические данные**

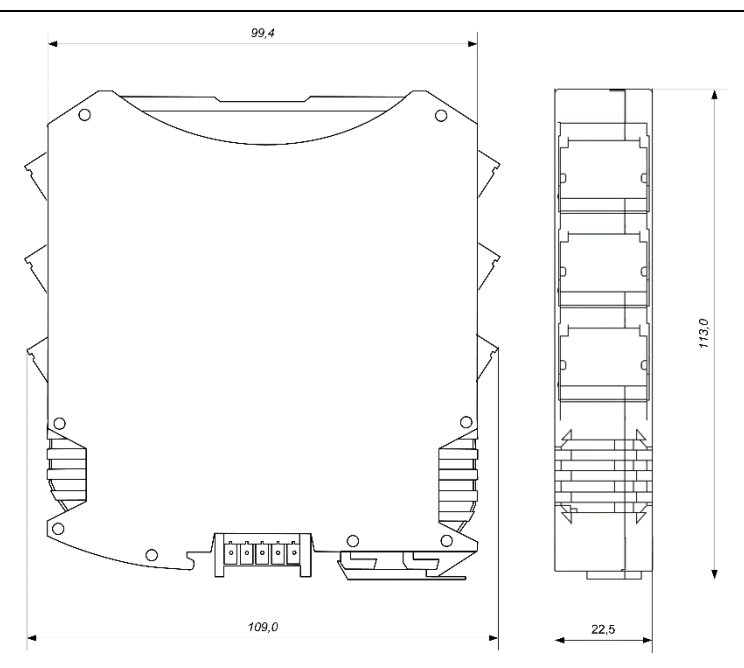

Рис. 1.3. Габаритный чертеж модуля NLS-4AO

# <span id="page-9-3"></span><span id="page-9-0"></span>**1.6. Комплект поставки**

В комплект поставки входит:

- модуль;
- шинный разъем;
- паспорт.

# <span id="page-9-2"></span><span id="page-9-1"></span>**2. Технические данные**

# **2.1. Эксплуатационные свойства**

Модуль характеризуется следующими основными свойствами:

температурный диапазон работоспособности от -40 до +70 °С;

- имеет защиту от:
	- неправильного подключения полярности источника питания;
	- превышения напряжения питания;
	- перенапряжения по выходу;
	- перегрузки по току нагрузки;
	- электростатических разрядов по выходу, входу и порту RS-485;
	- перегрева выходных каскадов порта RS-485;
	- короткого замыкания клемм порта RS-485;
- имеет возможность "горячей замены", т. е. без предварительного отключения питания;
- двойной сторожевой таймер выполняет рестарт устройства в случае его "зависания" и провалов питания, а также переводит выходы в безопасные состояния при "зависании" управляющего компьютера;
- полная гальваническая изоляция выходных каналов с тестовым напряжением изоляции 2500 В. Изоляция защищает также модуль от разности потенциалов между "землей" источника сигнала и приемника, которая может возникнуть при наличии недалеко расположенного мощного оборудования;
- любое напряжение питания в диапазоне от 10 до 30 В;
- разрешающая способность ЦАП 12 разрядов;
- скорость обмена через порт RS-485, бит/с: 2400, 4800, 9600, 19200, 38400, 57600, 115200. Выбирается программно;
- встроенное ЭППЗУ позволяет хранить настройки модуля при выключенном питании;
- степень защиты от воздействий окружающей среды IP20;
- код в соответствии с Общероссийским классификатором продукции по видам экономической деятельности ОК 034-2014 (КПЕС 2008): 26.51.43.117;
- наработка на отказ не менее 100 000 час;
- вес модуля составляет не более 150 г.

См. также п[.2.4.](#page-14-0)

#### **2. Технические данные**

# <span id="page-11-0"></span>**2.2. Метрологические характеристики**

Погрешность установки напряжения или тока на выходе модуля складывается из основной погрешности и дополнительной. Основная погрешность определяется в нормальных условиях эксплуатации, таких как:

- температура окружающего воздуха 20±5 ºС;
- относительная влажность от 45 до 75 %;
- атмосферное давление от 86 до 106 кПа;
- напряжение питания в диапазоне от 10 до 30 В.

Дополнительная погрешность появляется, когда прибор используется в условиях, отличных от нормальных. Дополнительная погрешность алгебраически складывается с основной. Основная и дополнительные погрешности измерений приведены в [табл.](#page-11-1) 1.

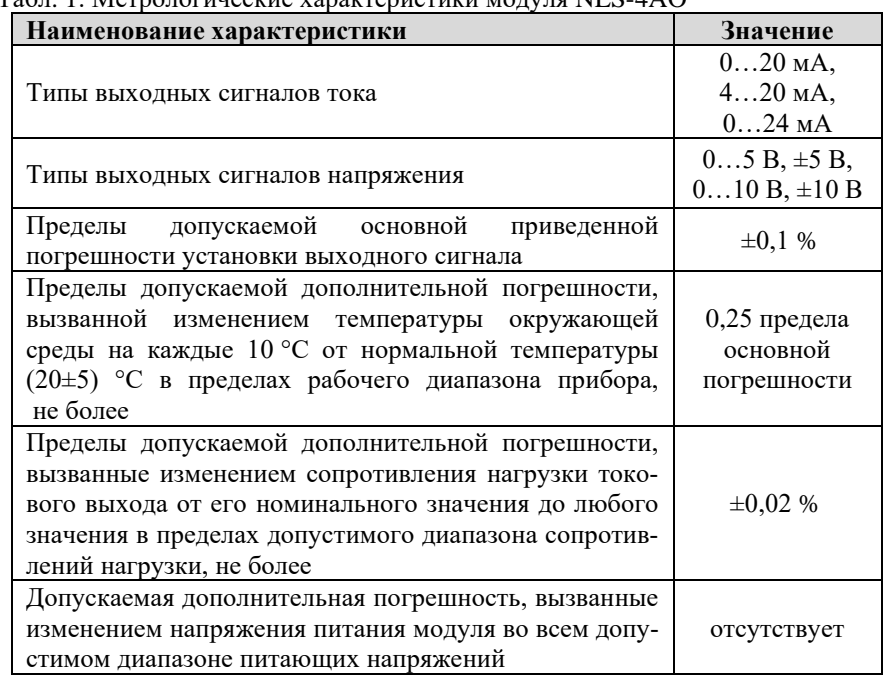

<span id="page-11-1"></span>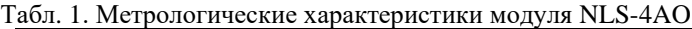

*Примечание*

1. Основная погрешность приведена к верхней границе каждого диапазона установки.

# <span id="page-12-0"></span>**2.3. Технические параметры**

В приведенной [табл.](#page-12-1) 2 жирным шрифтом указаны параметры, контролируемые изготовителем в процессе производства.

Не помеченные жирным шрифтом параметры взяты из паспортов на комплектующие изделия и гарантируются их производителями. За достоверность этих данных НИЛ АП ответственности не несет. Они также не могут быть использованы для расчета погрешности в областях, на которые распространяется действие Государственного метрологического контроля и надзора.

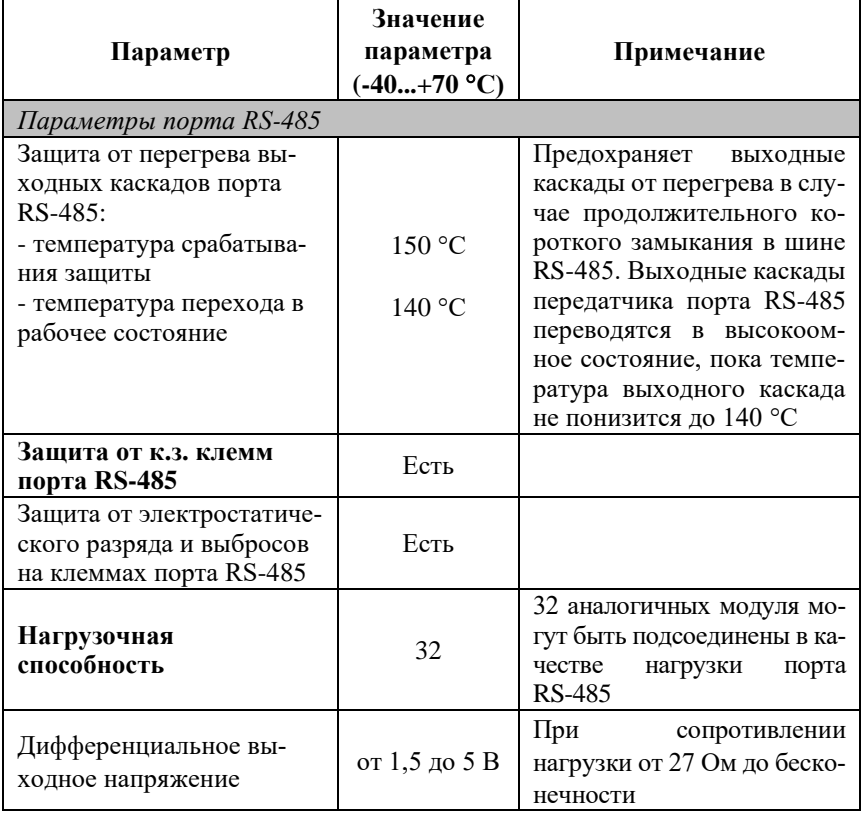

<span id="page-12-1"></span>Табл. 2. Параметры модуля при температуре -40...+70 °С

# **2. Технические данные**

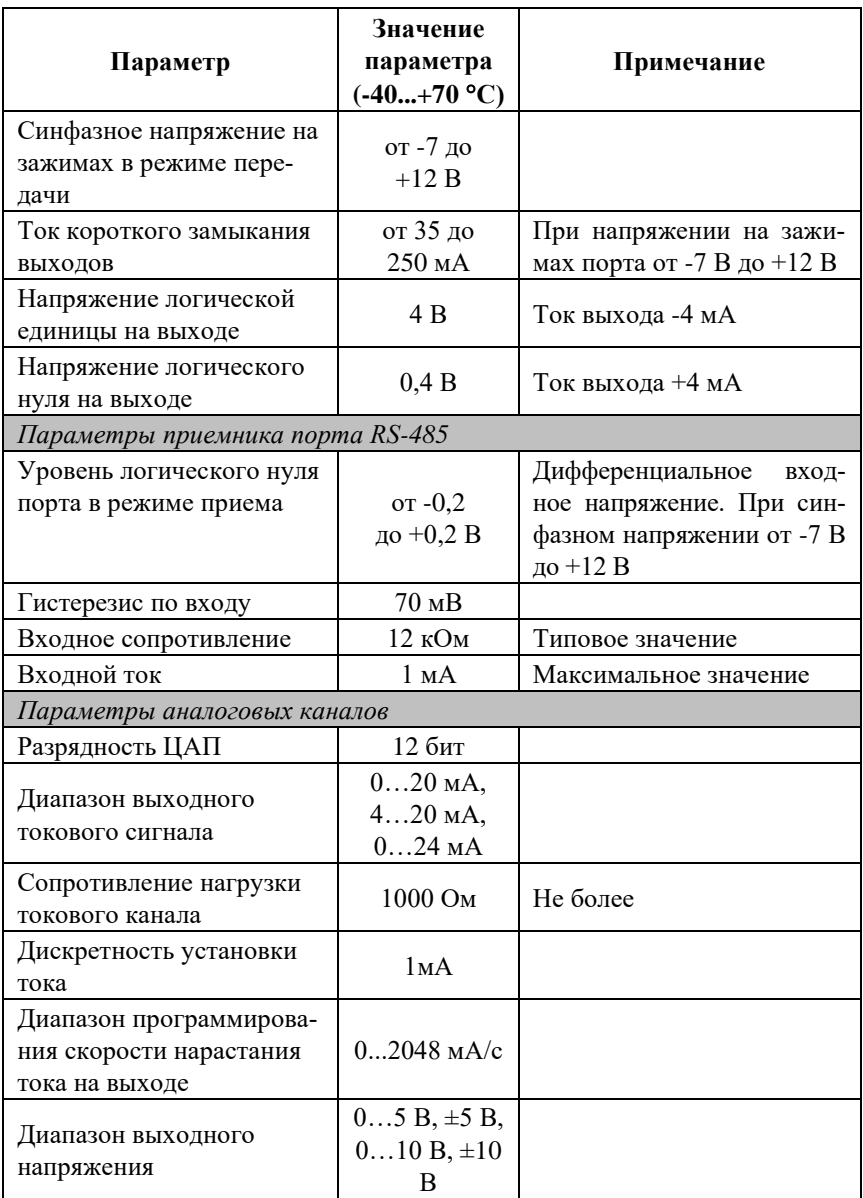

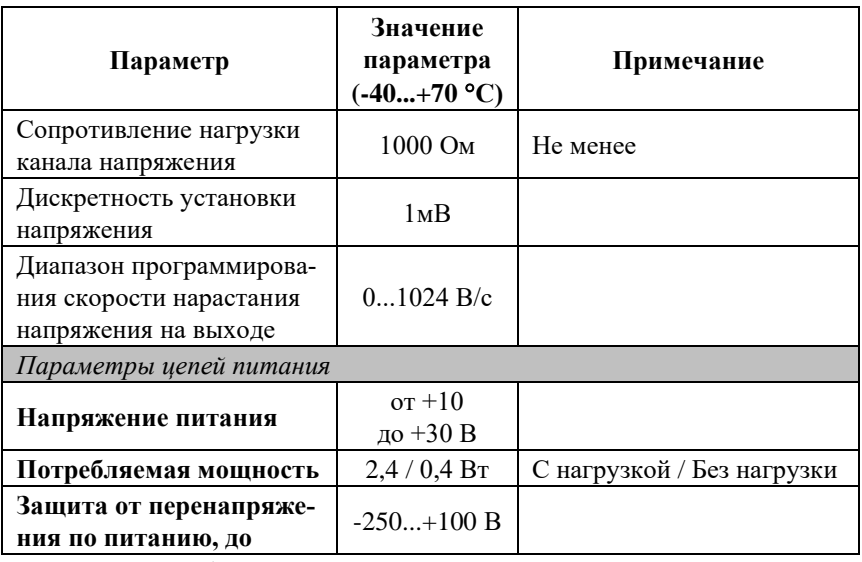

*Примечания к таблице*

- 1. При обрыве линии с приемной стороны порта RS-485 приемник показывает состояние логической единицы.
- 2. Максимальная длина кабеля, подключенного к выходу передатчика порта RS-485, равна 1,2 км.
- <span id="page-14-0"></span>3. Импеданс нагрузки порта RS-485 - 100 Ом.

# **2.4. Предельные условия эксплуатации и хранения**

- температурный диапазон работоспособности от -40 до +70 °С;
- напряжение питания от  $+10$  до  $+30$  В (защита по питанию до -250 В…+100 В);
- относительная влажность не более 95 %;
- вибрации в диапазоне 10-55 Гц с амплитудой не более 0,15 мм;
- конденсация влаги на приборе не допускается. Для применения в условиях с конденсацией влаги, в условиях пыли, дождя, брызг или под водой модуль следует поместить в дополнительный защитный кожух с соответствующей степенью защиты;

#### **3. Описание принципов построения**

- модуль не может эксплуатироваться в среде газов, вызывающих коррозию металла;
- модуль рассчитан на непрерывную работу в течение 10 лет;
- срок службы изделия 20 лет;
- оптимальная температура хранения +5…+40 °С;
- предельная температура хранения -40…+85 °С.

# <span id="page-15-0"></span>**3. Описание принципов построения**

Модули построены на следующих основных принципах:

- новейшая элементная база с температурным диапазоном от -40 до  $+70$  °C:
- поверхностный монтаж;
- групповая пайка в конвекционной печи со строго контролируемым температурным профилем.

Применение современных микроэлектронных гальванических изоляторов вместо традиционных изоляторов на оптронах позволило снизить потребляемую модулем мощность и стоимость.

Применение 4-х гальванически изолированных ЦАП позволило получить четыре канала, полностью гальванически изолированных с одним токовым или потенциальным выходом на каждый канал.

# <span id="page-15-1"></span>**3.1. Структура модуля**

Модуль вывода NLS-4AO состоит из микроконтроллера [\(рис.](#page-16-0) 3.1), который распознает и исполняет команды DCON или Modbus RTU, посылаемые из управляющего компьютера. Для преобразования цифровых данных в аналоговый сигнал тока или напряжения на выходе модуля служат четыре 12 разрядных ЦАПа фирмы Analog Devices.

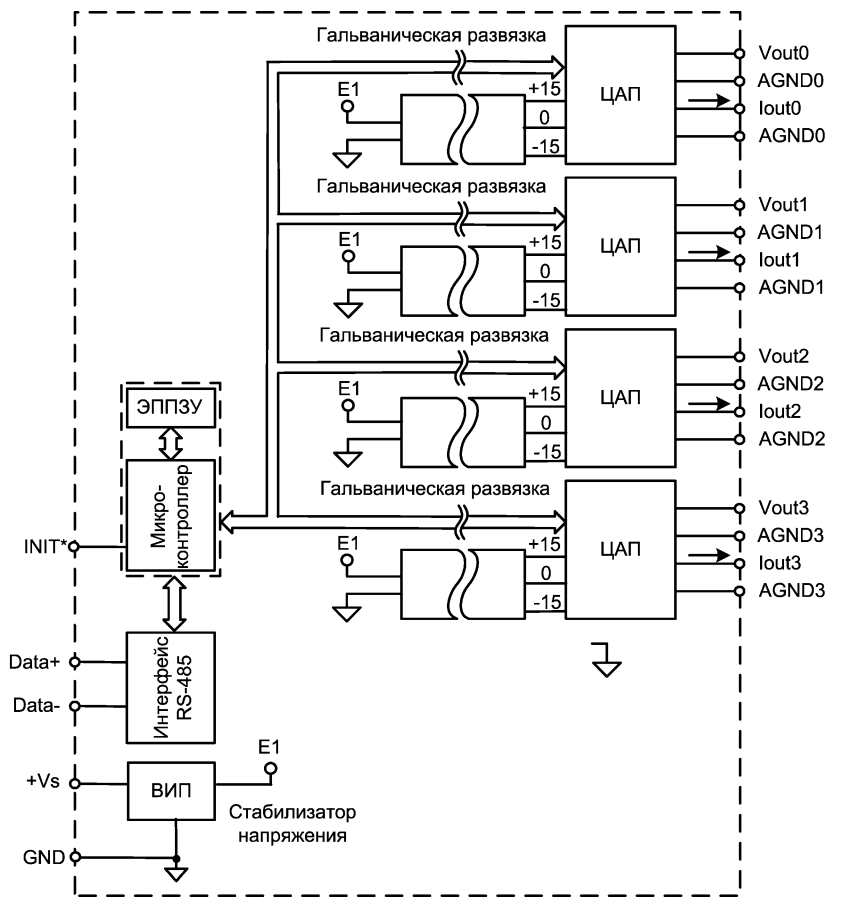

#### **3. Описание принципов построения**

Рис. 3.1. Структурная схема модуля NLS-4AO

<span id="page-16-0"></span>Цифровой сигнал из микроконтроллера поступает в ЦАП через изолирующие повторители. Каждая изолированная часть модуля, содержащая ЦАП, питается через развязывающий преобразователь постоянного напряжения, чем обеспечивается полная гальваническая изоляция выходных каналов от блока питания, интерфейсной части и друг от друга.

Программируемый сторожевой таймер переводит выходы модуля в безопасные состояния ("Safe Value"), если от управляющего компьютера перестает приходить сигнал "Host ОК". Также можно назначить безопасные состояния ("Power ON"), которые будут установлены на выходах модуля при включении питания. Выходам модуля можно назначить любые состояния ("Safe Value" и "Power ON"), которые в конкретных условиях применения считаются безопасными.

Схема питания модулей содержит вторичный импульсный источник питания, позволяющий с высоким к.п.д. преобразовывать напряжение питания в диапазоне от +10 до +30 В в напряжение +5 В. Модули содержат также изолирующие преобразователи напряжения из +5 В в  $\pm$ 15 В для питания аналоговой части.

Интерфейс RS-485 выполнен на стандартных микросхемах фирмы Analog Devices, удовлетворяющих стандартам EIA для интерфейса RS-485 и имеющих защиту от электростатических зарядов, от выбросов на линии связи, от короткого замыкания и от перенапряжения. Дополнительно в модуле использована позисторная защита от перенапряжения на клеммах порта RS-485. Аналогичная защита использована для входа источника питания.

Внешние управляющие команды посылаются в модуль через порт RS-485.

# <span id="page-17-0"></span>**4. Руководство по применению**

Для работы с модулями серии NLS необходимо иметь следующие компоненты:

- модуль;
- управляющий компьютер или контроллер с портом RS-485;
- Конвертер порта RS-485 в USB порт (если компьютер не имеет порта RS-485);
- <span id="page-17-1"></span>• источник питания напряжением от 10 до 30 В.

# **4.1. Органы индикации модуля**

На лицевой панели модуля расположены следующие индикаторы, свечение которых отображает состояние модуля (см. [табл.](#page-18-1) 3):

- зеленый светодиодный индикатор «Работа»;
- красный светодиодный индикатор «Отказ»;
- красные светодиодные индикаторы «Обрыв токовой петли», свечение которых свидетельствует о повреждении целостности выходной токовой петли.

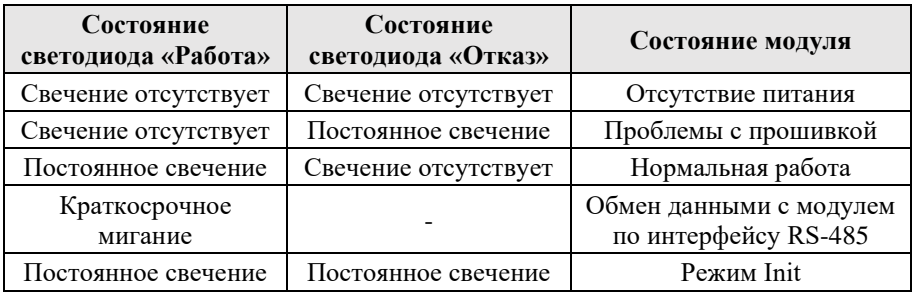

<span id="page-18-1"></span>Табл. 3. Индикация модулей NLS-4AO

# <span id="page-18-0"></span>**4.2. Монтирование модуля**

Модули могут быть использованы на производствах и объектах вне взрывоопасных зон в соответствии с настоящим Руководством по эксплуатации и действующими нормативными документами Госгортехнадзора Росси по безопасности.

Модуль может быть установлен в шкафу на DIN-рейку.

Для крепления на DIN-рейку нужно оттянуть пружинящую защелку [\(рис. 4.1\)](#page-19-0), затем надеть модуль на рейку и отпустить защелку. Чтобы снять модуль, сначала оттяните ползунок, затем снимите модуль. Оттягивать защелку удобно отверткой.

Сечение жил проводов, подсоединяемых к клеммам модуля, должно быть в пределах от 0,5 до 2,5 кв.мм. При закручивании клеммных винтов крутящий момент не должен превышать 0,12 Н\*м. Провод следует зачищать на длину 7-8 мм.

При неправильной полярности источника питания модуль не выходит из строя и не работает, пока полярность не будет изменена на правильную. При правильном подключении питания загорается зеленый светодиод на лицевой панели прибора.

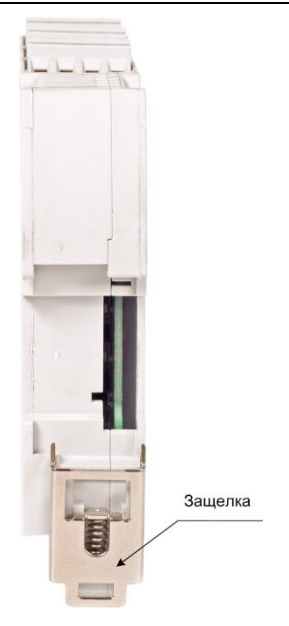

Рис. 4.1. Вид снизу на модуль серии NLS

<span id="page-19-0"></span>Модуль допускает "горячую замену", т.е. он может быть заменен без предварительного выключения питания и остановки всей системы. Перед заменой модуля следует записать в новый модуль все необходимые конфигурационные установки.

В аварийном режиме работы системы желательно убедиться, что напряжения в подключаемых цепях не превышают предельно допустимых значений (см. п. [2.4\)](#page-14-0).

Подсоединение модуля к промышленной сети на основе интерфейсов RS-485 выполняется экранированной витой парой. Такой провод уменьшает наводки на кабель и повышает устойчивость системы к сбоям во время эксплуатации. Один из проводов витой пары подключают к выводу DATA+ модуля. Второй провод должен подключаться к выводу DATA- модуля.

Схема подключения модуля NLS-4AO через преобразователь интерфейса NLS-485-USB к управляющему компьютеру представлена н[а рис. 4.2.](#page-20-2)

#### **4. Руководство по применению**

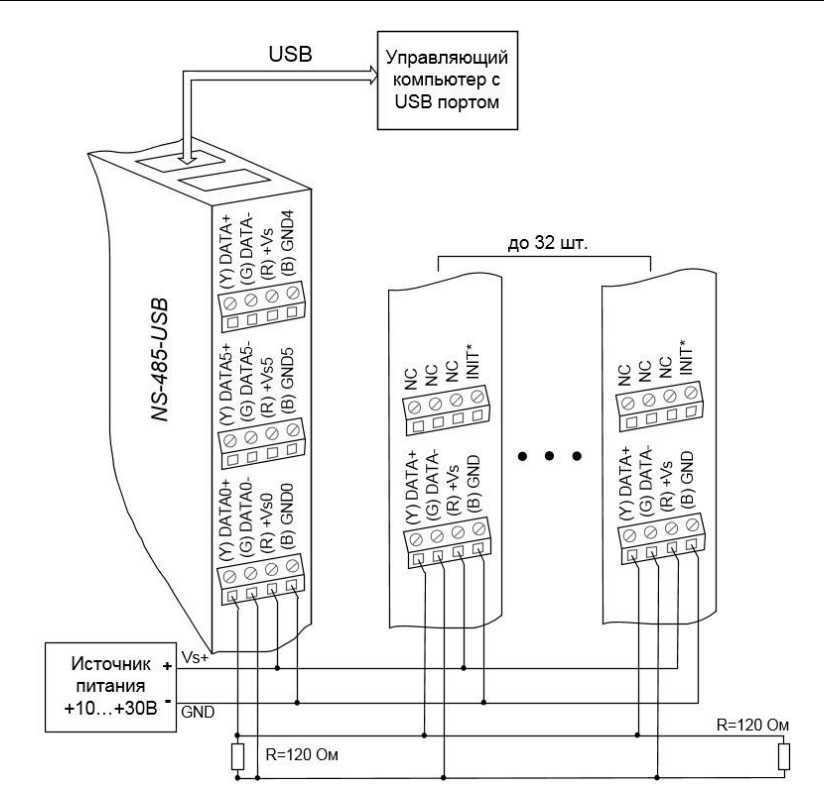

<span id="page-20-2"></span>Рис. 4.2. Подключение модуля NLS-4AO к управляющему компьютера

# <span id="page-20-0"></span>**4.3. Программное конфигурирование модуля**

Прежде чем подключить модуль к сети, его необходимо сконфигурировать, т.е. задать скорость обмена данными, установить бит контрольной суммы, адрес, номер выходного диапазона (см. разде[л 10\)](#page-30-0).

#### <span id="page-20-1"></span>**4.3.1. Заводские установки**

Заводскими установками ("по умолчанию") являются следующие:

- скорость обмена 9600 бит/с;
- адрес 01;

#### 4. Руководство по применению

- контрольная сумма отключена;
- количество бит данных 8;
- один стоп бит:
- четность нет;
- протокол DCON;
- контрольная сумма отключена:
- скорость нарастания сигнала на выходе "мгновенно".

#### <span id="page-21-0"></span>4.3.2. Применение режима INIT\*

Этот режим используется для конфигурации модуля, а также в случае, когда пользователь не знает ранее установленные параметры конфигурации модуля. Для решения проблемы достаточно перейти в режим "INIT\*", как это описано ниже, и считать нужные параметры, хранящиеся в ЭППЗУ модуля (подробное описание команды в разделе 10.9.4). В режиме INIT\* модуль запускается с заводскими установками (см. п. 4.3.1) кроме адреса, который равен 00. Установленные в режиме INIT\* параметры вступают в силу после отключения режима INIT\* и перезагрузки модуля.

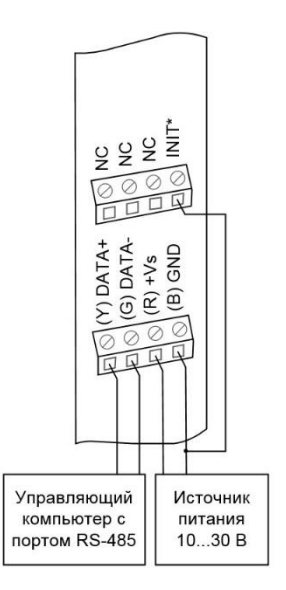

<span id="page-21-1"></span>Рис. 4.3. Соединение вывода INIT\* с выводом "GND"

*Для перехода в режим* INIT\* выполните следующие действия:

- выключите модуль;
- соедините вывод "INIT\*" с выводом "GND" в соответствии с [рис. 4.3;](#page-21-1)
- включите питание.

*Для выхода из режима* INIT\* выполните следующие действия:

- выключить питание модуля;
- отключить вывод INIT\* от "земли";
- включить питание.

#### <span id="page-22-0"></span>**4.3.3. Применение контрольной суммы в протоколе DCON**

Контрольная сумма позволяет обнаружить ошибки в командах, посланных из управляющего компьютера в модуль, и в ответах модуля.

Контрольная сумма представляется двумя ASCII буквами шестнадцатеричного формата и передается непосредственно перед "возвратом каретки" (cr). Контрольная сумма должна быть равна сумме кодовых значений всех ASCII символов, представленных в команде. Эта сумма должна быть представлена в шестнадцатеричной системе счисления. Если сумма больше FFh, то в качестве контрольной суммы используется только младший байт. Если контрольная сумма в команде записана ошибочно или пропущена, модуль отвечать не будет.

#### *Пример.*

Предположим, мы хотим переслать в модуль команду \$012(cr) (см. п. [10.9.4\)](#page-41-1). Сумма ASCII кодов (см. [табл.](#page-31-1) 8) символов команды (символ возврата каретки не считается) равна

" $\mathcal{L}$ "\$"+"0"+"1"+"2" = 24h+30h+31h+32h=B7h,

контрольная сумма равна B7h, т.е. перед символом (cr) в команде надо указать "B7", и команда \$012(cr) будет выглядеть как \$012B7(cr).

Если ответ модуля на эту команду без контрольной суммы получен в виде, например, !01400600(cr), то сумма ASCII кодов символов этой команды равна:

":"+"0"+"1"+"4"+"0"+"0"+"6"+"0"+"0"=21h+30h+31h+34h+30h+30h+36h  $+30h +30h = 1ACh$ .

и контрольная сумма для этого случая равна ACh, т.е. ответ модуля при работе с контрольной суммой будет, например, !014006С0AC(cr), где предпоследний байт С0 означает, что установлен режим обмена с контрольной суммой.

# <span id="page-23-0"></span>**4.4. Вывод сигналов ±10 В, ±5 В, 0-10 В, 0-5 В**

Схемы подключения для вывода сигналов  $\pm 10$  B,  $\pm 5$  B, 0-10 B, 0-5 В представлены на [рис. 4.4.](#page-23-2)

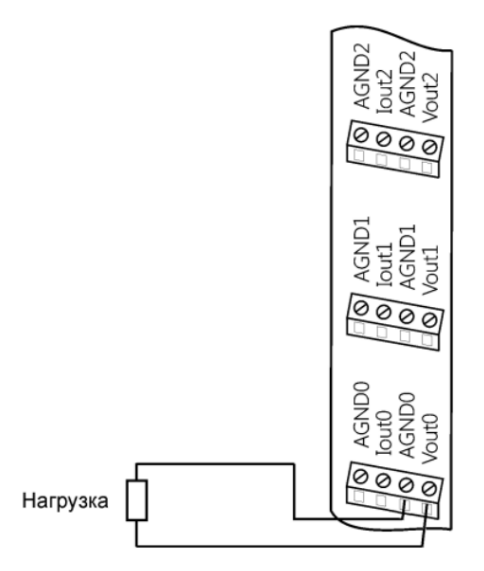

<span id="page-23-2"></span>Рис. 4.4. Схема подключения нагрузки к 0 каналу напряжения модуля NLS-4AO

# <span id="page-23-1"></span>**4.5. Вывод сигналов 0-20 мА, 4-20 мА, 0-24 мА**

Схемы подключения для вывода сигналов 0-20 мА, 4-20 мА, 0-24 мА представлены на [рис. 4.5.](#page-24-1)

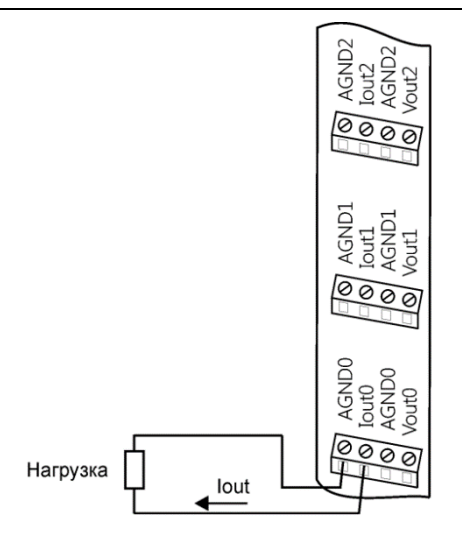

<span id="page-24-1"></span>Рис. 4.5. Схема подключения нагрузки к 0 токовому каналу модуля NLS-4AO

# <span id="page-24-0"></span>**4.6. Двойной сторожевой таймер**

"Двойной сторожевой таймер" означает наличие в модуле двух сторожевых таймеров: программируемый и аппаратный.

*Аппаратный сторожевой таймер модуля* представляет собой аппаратную цепь сброса контроллера, входящего в состав модуля серии NLS, которая перезапускает модуль в случае его "зависания", что может случиться при работе в чрезвычайно жестких условиях эксплуатации при наличии мощных помех. Сторожевой таймер позволяет автоматически возобновить работу модуля после кратковременного сбоя.

*Программируемый сторожевой таймер* позволяет исключить аварийные ситуации в случае, когда неисправность возникает у управляющего компьютера. Реализация программного сторожевого таймера выглядит следующим образом. Управляющий компьютер периодически посылает в модуль сторожевые импульсы с равными промежутками времени. Если очередной импульс не приходит в положенное время, модуль считает, что компьютер завис и переводит все свои выходы в безопасные состояния («Safe Value»). Это защищает управляемое оборудование от аварийных ситуаций и делает всю систему более надежной и стабильной.

Программируемый сторожевой таймер характеризуется тремя параметрами: статусом (включен он или выключен), флагом и величиной таймаута. Таймаут — это интервалом времени, по истечении которого устанавливается флаг в "1", если сигнал от управляющего компьютера не поступает. Флаг — это состояние сторожевого таймера (сработал или нет). Бит устанавливается в "1", если в течение времени таймаута сигнал от управляющего компьютера не приходит.

# <span id="page-25-0"></span>**4.7. Статус сброшенного модуля**

Статус сброса модуля устанавливается сразу после включения питания модуля. Статус сброса модуля может очищаться после выполнения команды чтения статуса сброса. Эта команда используется, чтобы определить состояние работающего модуля. Если статус сброса модуля установлен, это означает, что модуль был сброшен и, следовательно, его выходы установлены в состояния «Power On». После очистки статуса сброса данные на его выходах не изменяются.

# <span id="page-25-1"></span>**4.8. Состояние выходов при включении и выключении модуля**

Если сторожевой таймер включен и от управляющего компьютера не пришел сторожевой импульс, то устанавливается флаг сторожевого таймера. При установленном флаге выходы модуля переходят в состояние "Safe Value". Если при этом в модуль посылаются команды вывода, модуль будет их игнорировать. Флаг записывается в ППЗУ модуля и сохраняется при выключении питания и повторном включении модуля. Для того, чтобы модуль воспринимал команды, пользователь должен сбросить флаг программируемого сторожевого таймера. Это сделано для того, чтобы неисправное оборудование при повторном включении не вызвало аварии.

Если флаг системного сторожевого таймера сброшен, то при включении питания выходы модуля переходит в состояния «Power On».

В большинстве случаев безопасными считаются состояния, которые получаются на выходах модуля при выключении источника питания. При этом вся система, в которой используются модули, должна быть спроектирована таким образом, чтобы безопасным состояниям выходов модуля соответствовали безопасные положения исполнительных устройств.

# <span id="page-26-0"></span>4.9. Промышленная сеть на основе интерфейса RS-485

Модули серии NLS предназначены для использования в составе промышленной сети на основе интерфейса RS-485, который используется для перелачи сигнала в обоих направлениях по лвум проводам.

RS-485 является стандартным интерфейсом, специально спроектированным для двунаправленной передачи цифровых данных в условиях индустриального окружения. Он широко используется для построения промышленных сетей, связывающих устройства с интерфейсом RS-485 на расстоянии до 1,2 км (репитеры позволяют увеличить это расстояние). Линия передачи сигнала в стандарте RS-485 является дифференциальной, симметричной относительно "земли". Один сегмент промышленной сети может содержать до 32 устройств. Передача сигнала по сети является двунаправленной, инициируемой одним ведущим устройством, в качестве которого обычно используется офисный или промышленный компьютер. Если управляющий компьютер по истечении некоторого времени не получает от модуля ответ, обмен прерывается, и инициатива вновь передается управляющему компьютеру. Любой модуль, который ничего не передает, постоянно находится в состоянии ожидания запроса. Ведущее устройство не имеет адреса, ведомые - имеют.

Удобной особенностью сети на основе стандарта RS-485 является возможность отключения любого ведомого устройства без нарушения работы всей сети. Это позволяет делать "горячую" замену неисправных устройств.

Применение модулей в промышленной сети на основе интерфейса RS-485 позволяет расположить их в непосредственной близости к контролируемому оборудованию и таким образом уменьшить общую длину проводов и величину паразитных наводок на входные цепи.

Размер адресного пространства модулей позволяет объединить в сеть 256 устройств. Поскольку нагрузочная способность интерфейса RS-485 составляет 32 стандартных устройства, для расширения сети до 256 единиц необходимо использовать RS-485 репитеры между фрагментами, содержащими до 32 модулей. Конвертеры и репитеры сети не являются адресуемыми устройствами и поэтому не уменьшают предельную размерность сети.

Управляющий компьютер, имеющий порт RS-485, подключается к сети непосредственно. Компьютер с портом USB подключается через преобразователь интерфейса RS-485 в USB (например, NLS-485-USB) (рис. 4.2).

#### **4. Руководство по применению**

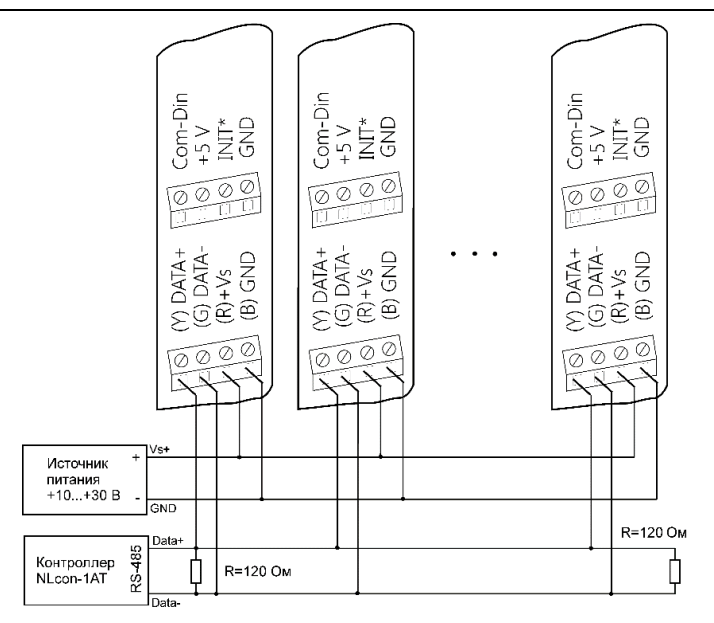

Рис. 4.6. Соединение нескольких модулей в сеть на основе интерфейса RS-485

<span id="page-27-0"></span>Для построения сети рекомендуется использовать экранированную витую пару проводов. Модули подключаются к сети с помощью клемм DATA+ и DATA-.

Чтобы избежать отражений на концах линии, к ним подключают согласующие резисторы [\(рис. 4.6\)](#page-27-0). Сопротивление резисторов должно быть равно волновому сопротивлению линии передачи сигнала. Если на конце линии сосредоточено много приемников сигнала, то при выборе сопротивления согласующего резистора надо учитывать, что входные сопротивления приемников оказываются соединенными параллельно между собой и параллельно согласующему резистору. В этом случае суммарное сопротивление приемников сигнала и согласующего резистора должно быть равно волновому сопротивлению линии. Поэтому на [рис. 4.6](#page-27-0) сопротивление R равно 120 Ом, хотя волновое сопротивление линии равно 100 Ом. Чем больше приемников сигнала на конце линии, тем большее сопротивление должен иметь терминальный резистор.

Наилучшей топологией сети является длинная линия, к которой в разных местах подключены адресуемые устройства [\(рис. 4.6\)](#page-27-0). Структура сети в виде звезды не рекомендуется в связи со множественностью отражений сигналов и проблемами ее согласования.

# <span id="page-28-0"></span>4.10. Контроль качества и порядок замены устройства

Контроль качества модуля в процессе производства выполняется на специально разработанном стенде. Пользователь может убедиться в работоспособности модуля, подключив его к компьютеру и установив на его выходах напряжения или токи с помощью команд управления модулем. Измеренные значения напряжений должны совпадать с задаваемыми.

Неисправные модули до наступления гарантийного срока могут быть заменены на новые у изготовителя. Ремонт модулей не производится ввиду экономической нецелесообразности, связанной с высокой надежностью модулей.

# <span id="page-28-1"></span>4.11. Действия при отказе изделия

При отказе модуля в системе его следует заменить на новый. Перед заменой в новый модуль нужно записать все необходимые установки (адрес, скорость обмена, разрешение/запрет использования контрольной суммы). Для замены модуля из него вынимают клеммные колодки, не отсоединяя от них провода, и вместо отказавшего модуля устанавливают новый. При выполнении этой процедуры работу всей системы можно не останавливать.

# <span id="page-28-2"></span>5. Программное обеспечение

Модуль поддерживает два протокола связи: DCON и Modbus RTU. Поумолчанию активным является протокол DCON. Все команлы для обоих протоколов приведены в разделе справочные данные.

# <span id="page-28-3"></span>6. Техника безопасности

Согласно ГОСТ 25861-83 (СТ СЭВ 3743-82), данное изделие относится к приборам, которые питаются безопасным сверхнизким напряжением и не требует специальной защиты персонала от случайного соприкосновения с токоведущими частями.

# <span id="page-29-0"></span>**7. Хранение, транспортировка и утилизация**

Хранить устройство следует в таре изготовителя. При ее отсутствии надо принять меры для предохранения изделия от попадания внутрь его и на поверхность пыли, влаги, конденсата, инородных тел. Срок хранения прибора составляет 10 лет.

Транспортировать изделие допускается любыми видами транспорта в таре изготовителя.

Устройство не содержит вредных для здоровья веществ, и его утилизация не требует принятия особых мер.

# <span id="page-29-1"></span>**8. Гарантия изготовителя**

НИЛ АП гарантирует бесплатную замену неисправных приборов в течение 18 месяцев со дня продажи при условии отсутствия видимых механических повреждений.

Покупателю запрещается открывать крышку корпуса прибора. На приборы, которые были открыты пользователем, гарантия не распространяется.

Доставка изделий для ремонта выполняется по почте или курьером. При пересылке почтой прибор должен быть помещен в упаковку изготовителя или эквивалентную ей по стойкости к механическим воздействиям, имеющим место во время пересылки. К прибору необходимо приложить описание дефекта и условия, при которых прибор вышел из строя.

# <span id="page-29-2"></span>**9. Сведения о сертификации**

Модуль включен в декларацию соответствия требованиям:

- ТР ТС 020/2011 «Электромагнитная совместимость технических средств».
- ТР ТС 004/2011 «О безопасности низковольтного оборудования» за номером ЕАЭС N RU Д-RU.РА01.B.03288/22, срок действия до 28.12.2026 г.

# <span id="page-30-1"></span><span id="page-30-0"></span>10.1. Кодировка скоростей RS-485

<span id="page-30-5"></span>Табл. 4. Коды скоростей обмена модуля

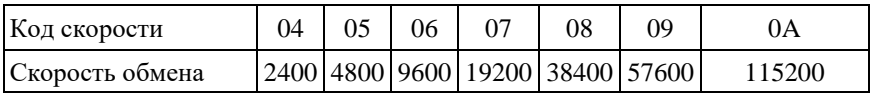

# <span id="page-30-2"></span>10.2. Коды выходных диапазонов

<span id="page-30-4"></span>Табл. 5. Коды выходных диапазонов

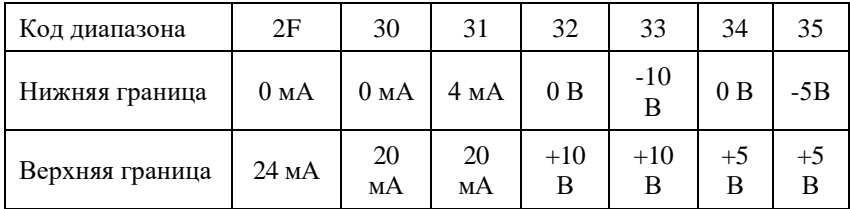

# <span id="page-30-3"></span>10.3. Коды установки формата данных, контрольной **СУММЫ**

В верхней строке таблицы проставлены номера битов в 8-битовом слове, в нижней строке указаны их коды, под таблицей - соответствия между кодами и их смыслом.

<span id="page-30-6"></span>Табл. 6. Коды установки формата данных, контрольной суммы и частоты режекции фильтра

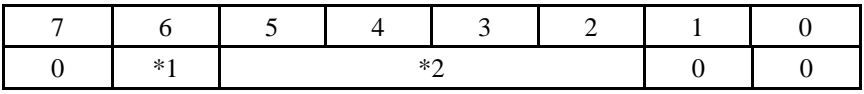

Злесь:

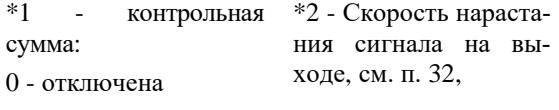

1 - включена

Пример. Пусть надо установить параметры: контрольную сумма - отключена, скорость нарастания 1 В/с (код 0101), инженерные единицы. Тогда выводимое слово будет 00010100. Выводит надо в НЕХ формате, т.е. 14h.

# <span id="page-31-0"></span>10.4. Скорость нарастания выходного сигнала

В ряде применений, например, при большой индуктивной или емкостной нагрузке, или для избегания переходных процессов с большими выбросами, необходимо, чтобы выходной сигнал (напряжение или ток) изменялись плавно. Управление скоростью нарастания выходного сигнала в модуле выполняется аппаратно, в ЦАП, который выполняет смену выходных данных, обеспечивая плавное нарастание выходного сигнала.

| Код  | B/c            | мA/c           |
|------|----------------|----------------|
| 0000 | Мгно-<br>венно | Мгно-<br>венно |
| 0101 | 1,0            | 2,0            |
| 0110 | 2,0            | 4,0            |
| 0111 | 4,0            | 8,0            |
| 1000 | 8,0            | 16,0           |
| 1001 | 16,0           | 32,0           |

 $B/c$ Код  $MA/c$ 1010 32,0 64,0 1011 64.0 128,0 1100 128,0 256,0 1101 256,0 512,0 1110 512,0 1024,0 1111 1024,0 2048

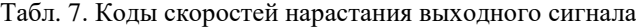

# <span id="page-31-1"></span>10.5. Табл. 8. Кодировка ASCII символов

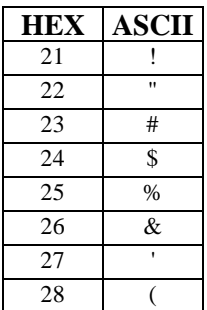

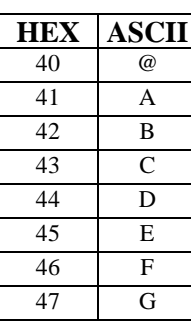

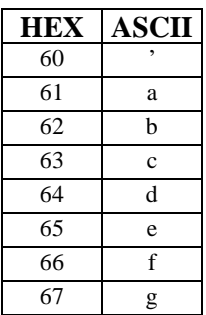

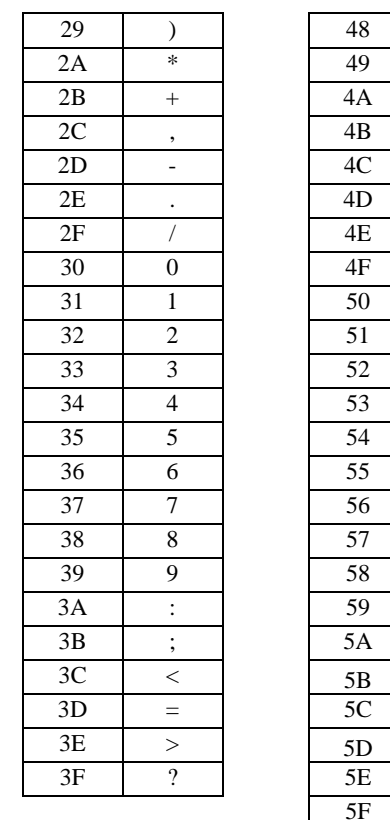

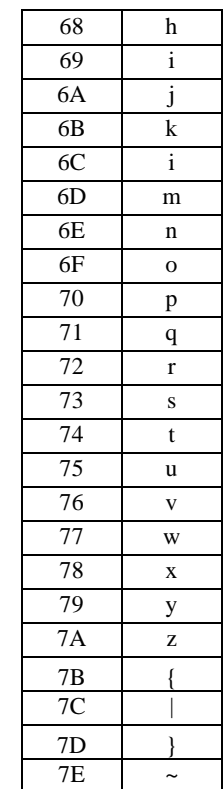

# <span id="page-32-0"></span>10.6. Синтаксис команд протокола DCON

Команды, посылаемые управляющим компьютером в модуль, имеют следующую синтаксическую структуру:

 $H$  $\overline{1}$  $\overline{\mathsf{I}}$  $\overline{\mathbf{K}}$  $\overline{L}$  $\overline{M}$  $\overline{N}$  $\Omega$  $\overline{P}$  $\overline{0}$  $\overline{R}$  $\overline{s}$  $\overline{T}$  $\overline{U}$  $\overline{\mathbf{v}}$  $\overline{W}$  $\overline{\mathbf{x}}$  $\overline{Y}$  $\overline{z}$  $\overline{1}$  $\backslash$  $\mathbf{I}$  $\wedge$ 

[разделительный символ][адрес][команда][данные][СНК][cr],

где СНК - контрольная сумма из двух символов (в контрольную сумму не включается код символа возврата каретки); cr - возврат каретки (код 0Dh).

Каждая команда начинается разделительным символом, в качестве которого могут быть использованы знаки: \$, #, %, @, ^, в ответах модуля используются знаки ~, !, ?, >.

Адрес модуля состоит из двух символов и передается в шестнадцатеричной системе счисления.

За некоторыми командами следуют данные, но их может и не быть. Контрольная сумма, состоящая из двух букв, может быть или отсутствовать. Каждая команда должна оканчиваться символом возврата каретки (CR).

ВСЕ КОМАНДЫ ДОЛЖНЫ БЫТЬ НАБРАНЫ В ВЕРХНЕМ РЕГИСТРЕ! При использовании ОРС сервера NLopc символы можно набирать в любом регистре, поскольку сервер автоматически переводит все символы команд в верхний регистр перед пересылкой в модуль.

# <span id="page-33-0"></span>10.7. Список команд для протокола DCON

Список команд модуля NLS-4AO для протокола DCON представлены в табл. 9.

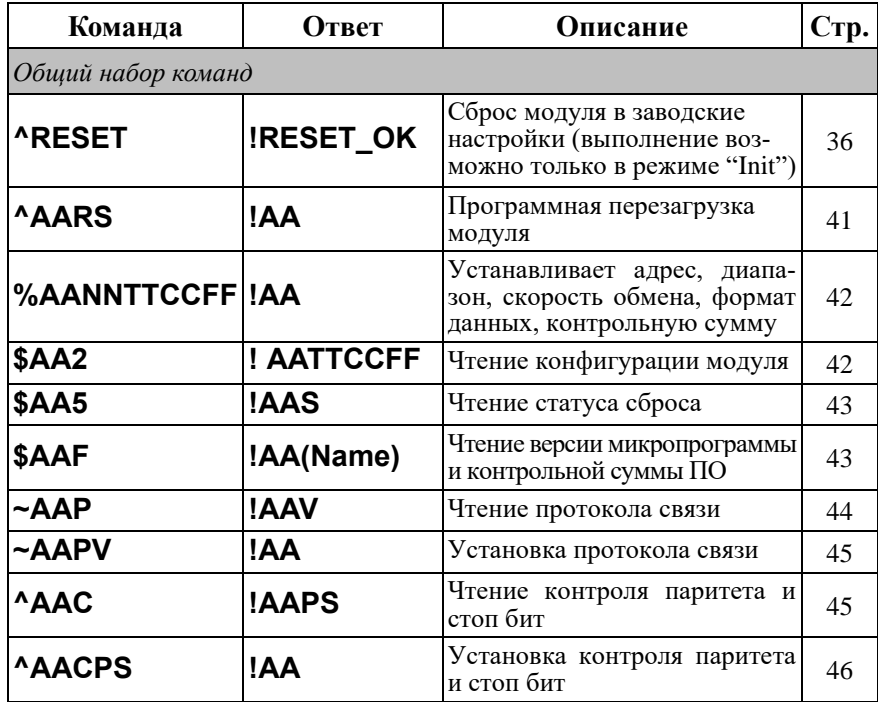

<span id="page-33-1"></span>Табл. 9. Список команд для протокола DCON

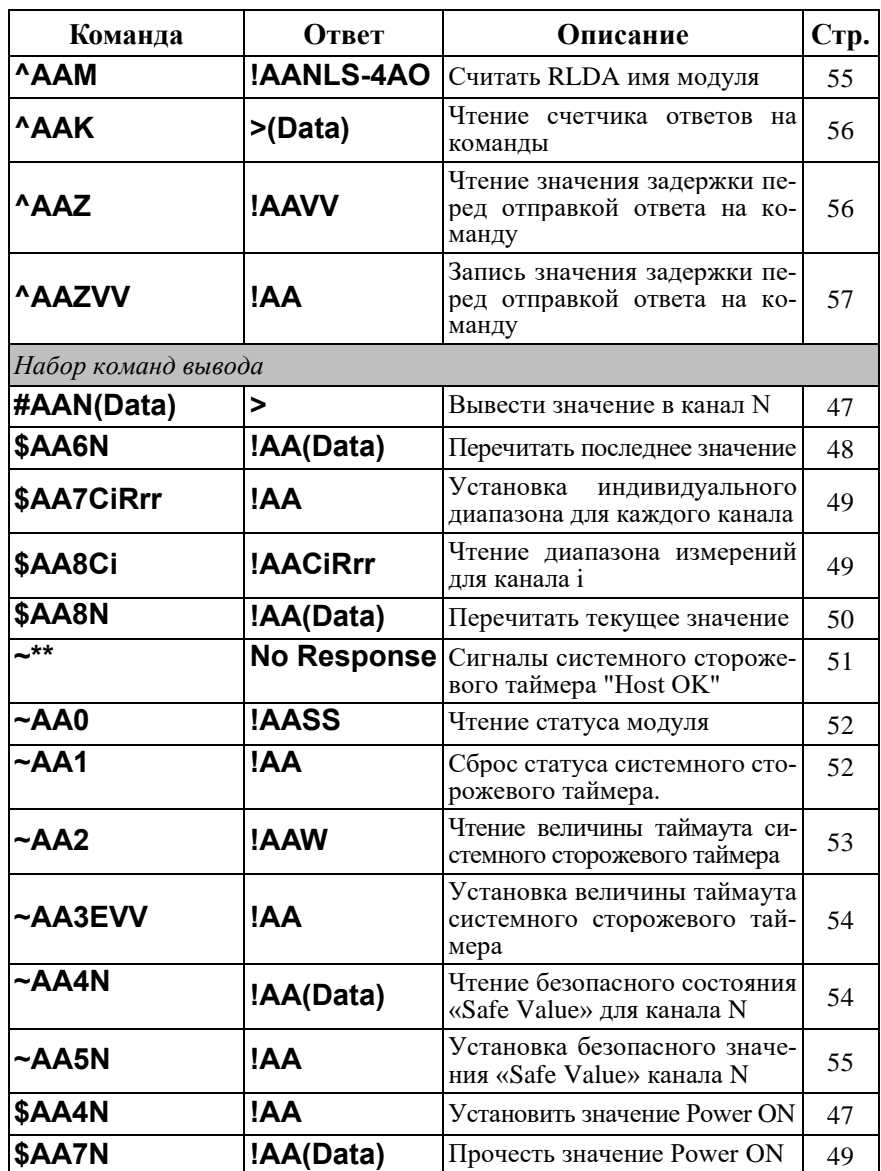

# <span id="page-35-0"></span>**10.8. Список команд для протокола Modbus RTU**

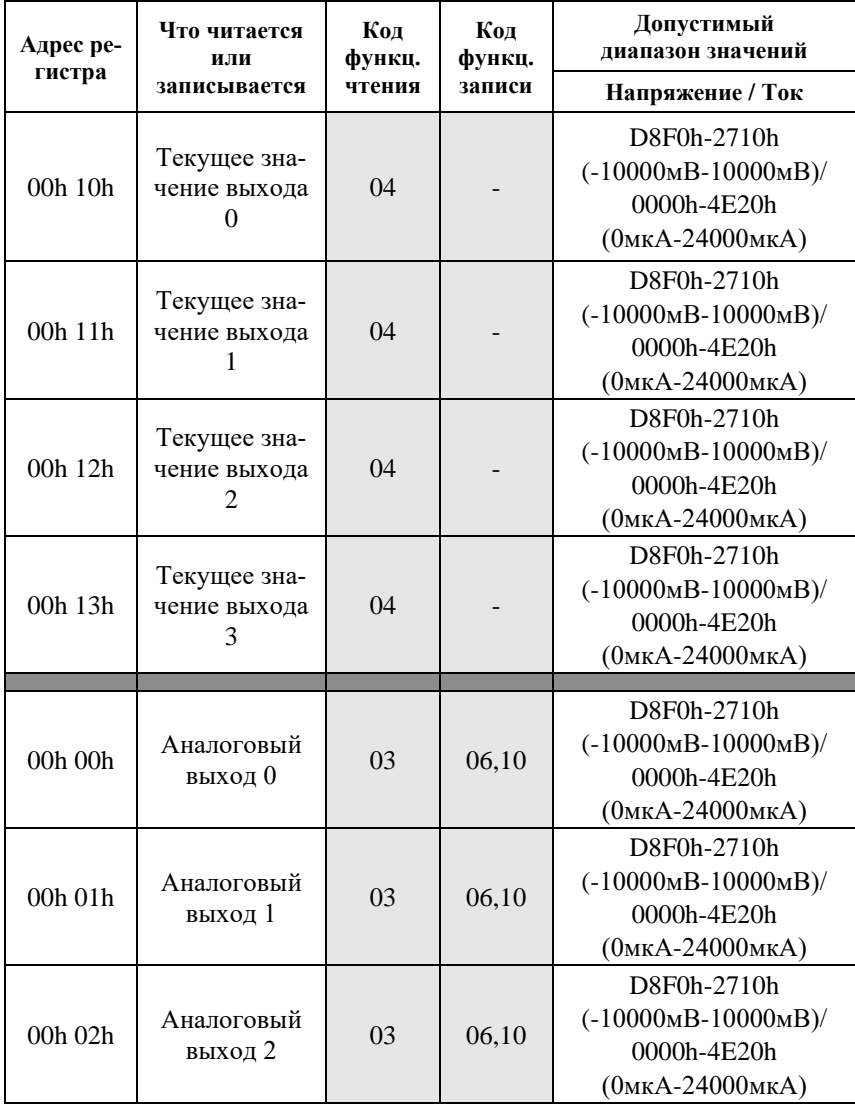

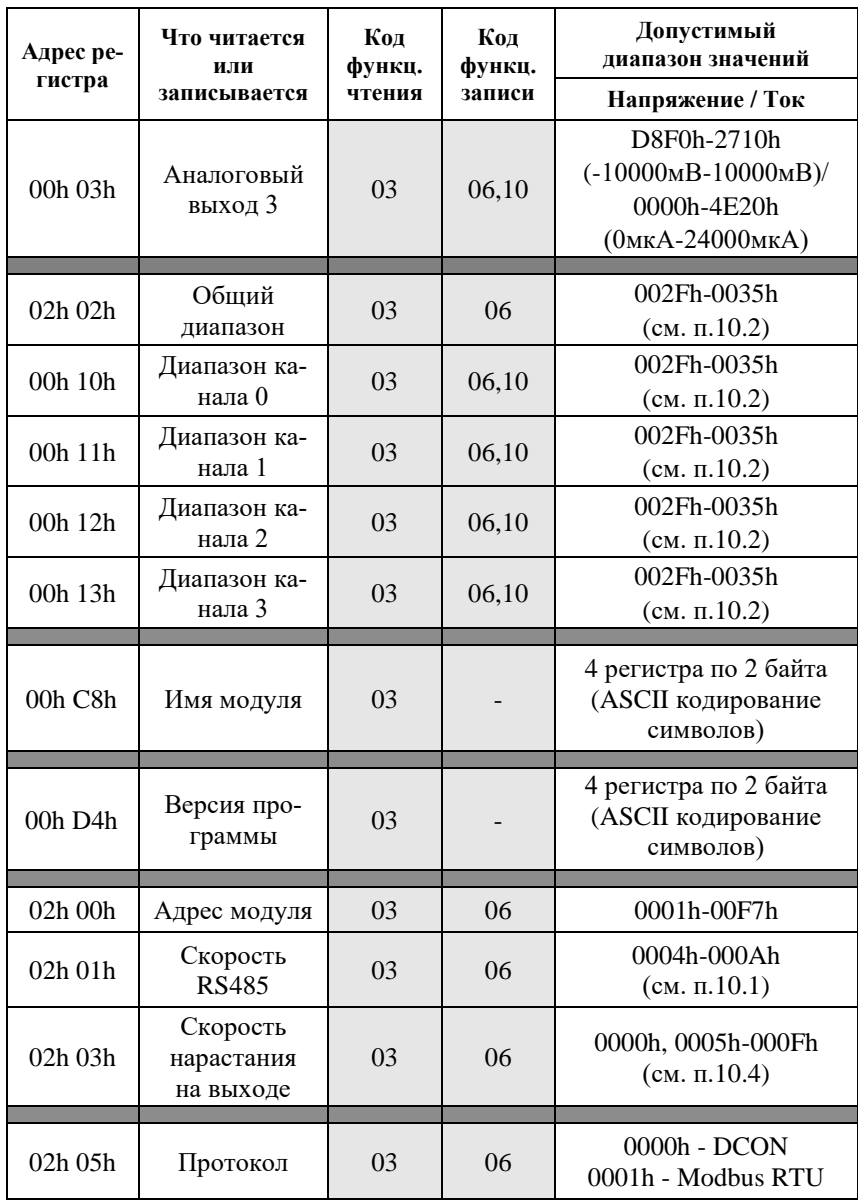

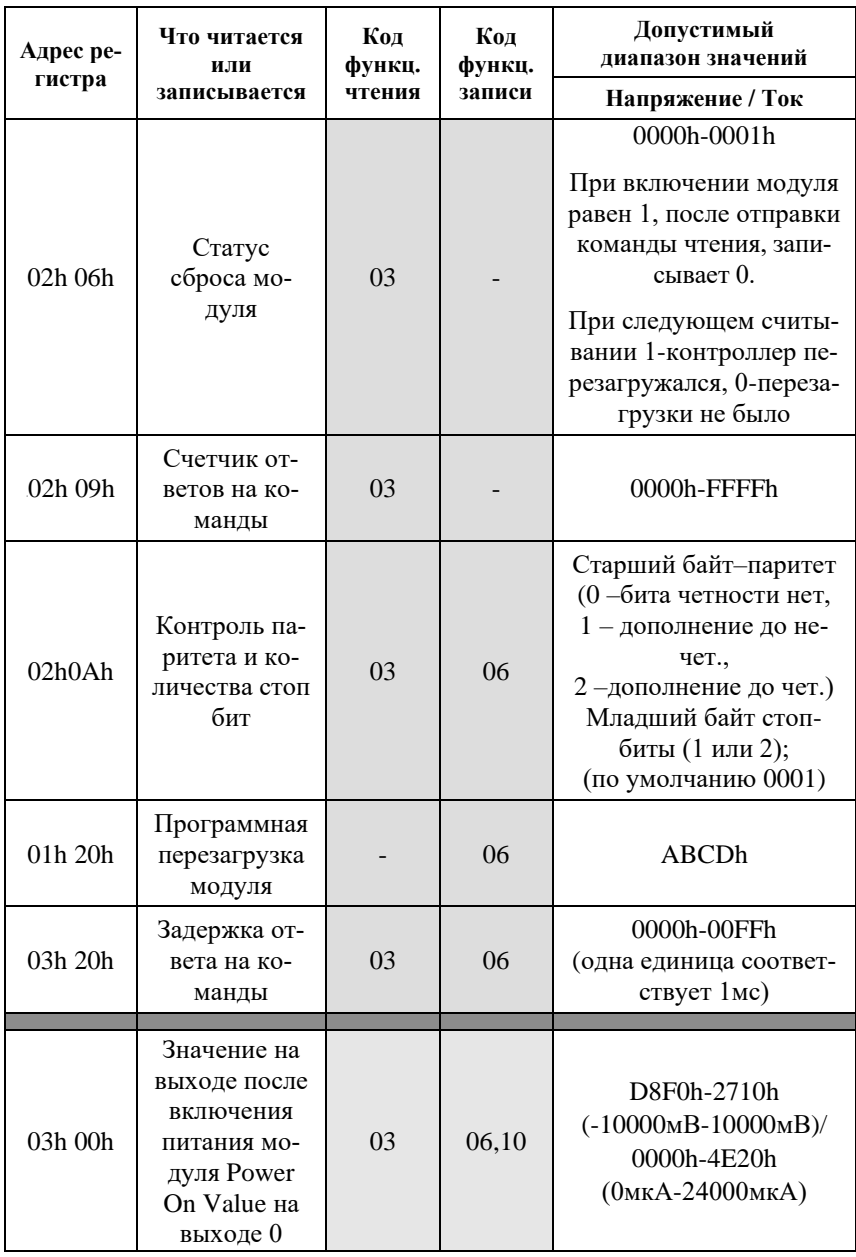

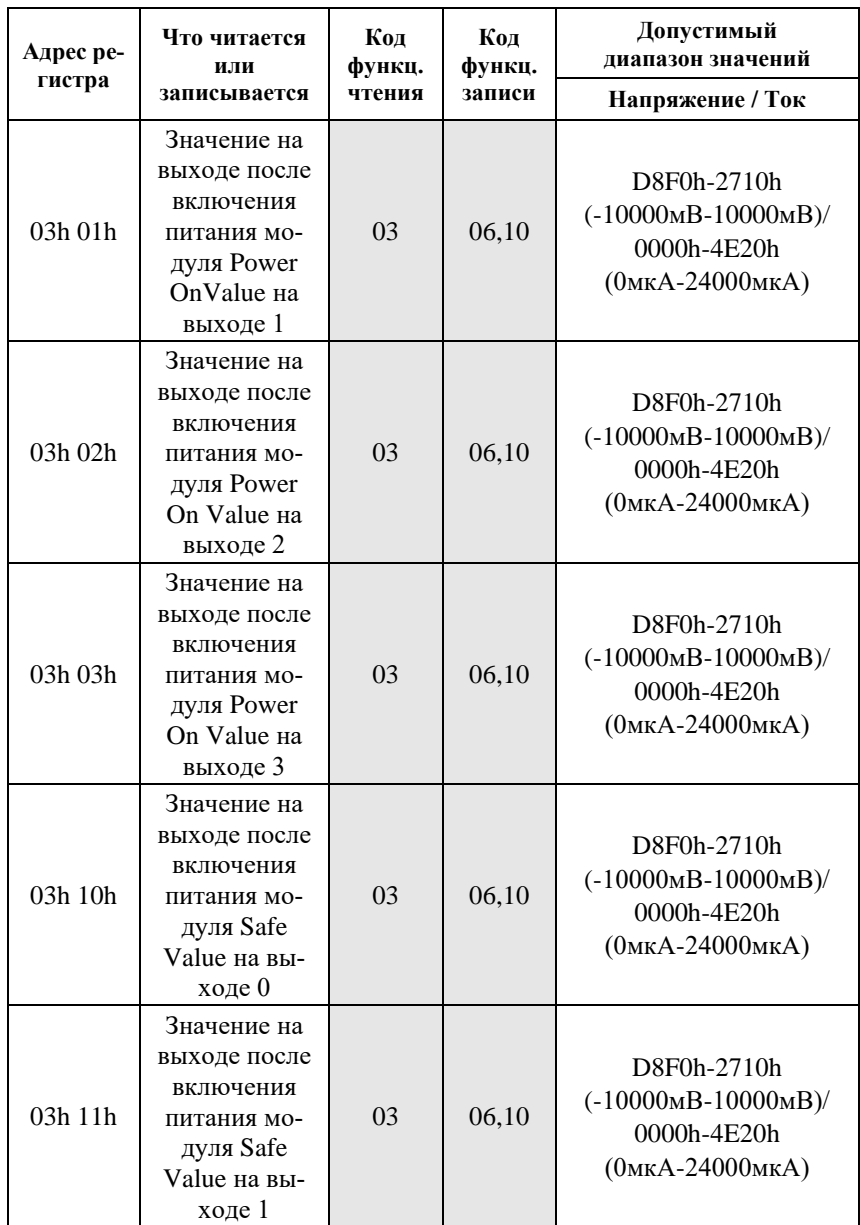

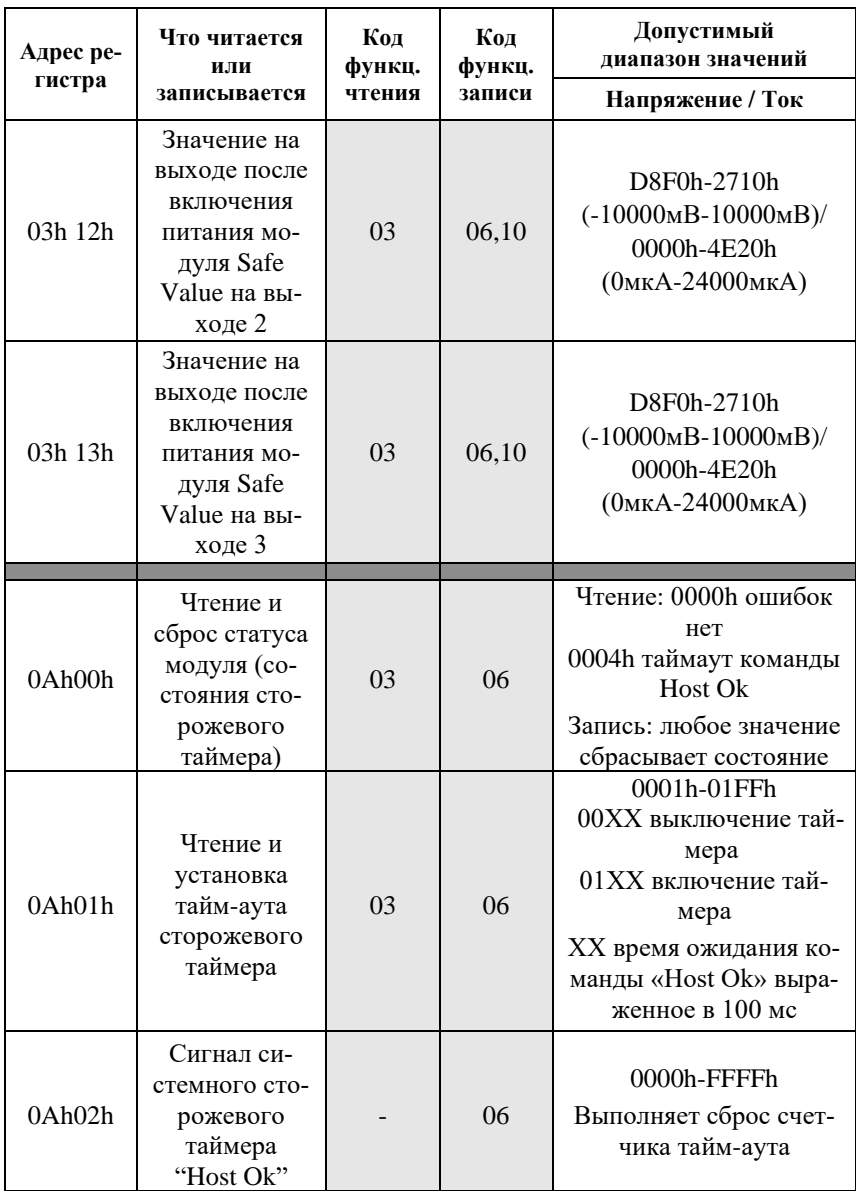

# <span id="page-40-0"></span>**10.9. Подробное описание команд протокола DCON**

### <span id="page-40-1"></span>**10.9.1. ^RESET**

**Описание**: сброс модуля в заводские установки. Выполнение команды возможно только в режиме "INIT" (см. п. [4.3.2\)](#page-21-0).

**Синтаксис**: ^RESET(cr)

**Ответ** модуля на команду:

- если команда выполнена, то !RESET\_OK(cr);

- если команда не выполнена, то ответа не будет.

### **Пример:**

Команда: ^RESET(cr) Ответ: !RESET\_OK.

Модуль сброшен в заводские установки. Изменения вступят в силу после, отключения вывода "INIT" и перезагрузки модуля.

## <span id="page-40-2"></span>**10.9.2. ^AARS**

**Описание**: программная перезагрузка модуля.

### **Синтаксис**: ^AARS[CHK](cr), где

^ - символ-разделитель;

 $AA$  - адрес (от 00 до FF);

RS - идентификатор команды.

#### **Ответ** на эту команду:

- если команда выполнена, то !AA [CHK](cr);

- если имели место синтаксические ошибки, то ?AA[CHK](cr).

## **Пример:**

Команда: ^01RS(cr) Ответ: !01.

Модуль перезагружен.

## <span id="page-41-0"></span>**10.9.3. %AANNTTCCFF**

**Описание:** Установить конфигурацию модуля.

# **Синтаксис**: %AANNTTCCFF[CHK](cr), где

- символ-разделитель;
- AA адрес (от 00 до FF);
- NN новый адрес (от 01 до FF);
- TT код выходного диапазона (см. [табл.](#page-30-4) 5);
- CC код скорости RS-485 (см. [табл.](#page-30-5) 4);
- FF формат данных (см. [табл. 6\)](#page-30-6).

**Ответ** модуля на команду:

- если команда выполнена то !AA[CHK](cr);
- если имели место синтаксические ошибки, то ?AA[CHK](cr).

### **Пример.**

Команда: %0102300740(cr)

Ответ: !02.

Команда выполнена. Новая конфигурация модуля: Адрес модуля - 02, код входного диапазона - 30, код скорости RS485 - 07, формат данных - 40. Изменение скорости RS485 произойдет после перезагрузки модуля.

## <span id="page-41-1"></span>**10.9.4. \$AA2**

**Описание:** Чтение конфигурации модуля.

#### **Синтаксис**: \$AA2[CHK](cr), где

- \$ символ-разделитель;
- AA адрес (от 00 до FF);
- 2 идентификатор команды.

**Ответ** на эту команду:

- если команда выполнена, то !AATTCCFF[CHK](cr);
- если имели место синтаксические ошибки, то ?AA[CHK](cr).

Здесь

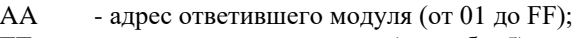

TT - код входного диапазона (см. [табл.](#page-30-4) 5);

CC - код скорости RS-485 (см. [табл.](#page-30-5) 4);

FF - формат данных (см. [табл. 6\)](#page-30-6).

## **Пример:**

Команда: \$012(cr).

Ответ: !01310600.

Адрес модуля - 01, код входного диапазона - 31, код скорости RS485 - 06, формат данных - 00.

# <span id="page-42-0"></span>**10.9.5. \$AA5**

**Описание:** Чтение статуса сброса

## **Синтаксис:** \$AA5[CHK](cr), где

- \$ символ-разделитель;
- AA адрес (от 00 до FF);
- 5 идентификатор команды.

**Ответ** модуля на эту команду:

- если команда выполнена, то !AAS[CHK](cr);

- если имели место синтаксические ошибки, то ?AA[CHK](cr).

#### Здесь

S - статус сброса, при S = 1 статус сброшен, при S = 0 статус модуля не сброшен. Подробное описание принципа работа данного статуса см. в [п 4.7.](#page-25-0)

## **Пример.**

Команда: \$015(cr). Ответ: !011

Статус сброшен. При следующем чтении:

Команда: \$015(cr). Если ответ: !010 – модуль не перезагружался, если !011 – модуль перезагружен.

## <span id="page-42-1"></span>**10.9.6. \$AAF**

**Описание**: Чтение версии программы и контрольной суммы ПО.

**Синтаксис:** \$AAF[CHK](cr), где

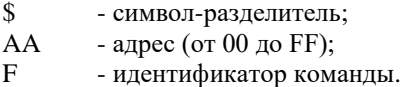

**Ответ** на эту команду:

- если команда выполнена, то !AA(Data)[CHK](cr);

- если имели место синтаксические ошибки, то ?AA[CHK](cr).

Здесь

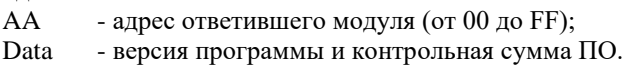

## **Пример:**

Команда: \$01F(cr). Ответ: !0112.01.23 4792 Версия программы - 12.01.23 Контрольная сумма ПО – 4792

# <span id="page-43-0"></span>**10.9.7. ~AAP**

**Описание**: Чтение протокола связи.

## **Синтаксис:** ~AAP[CHK](cr), где

- ~ символ-разделитель;
- AA адрес (от 00 до FF);
- P идентификатор команды.

**Ответ** на эту команду:

- если команда выполнена, то !AAV[CHK](cr);

- если имели место синтаксические ошибки, то ?AA[CHK](cr).

Здесь, V - текущий протокол связи (0-DCON, 1-Modbus RTU).

Смена протокола происходит только после перезапуска модуля. Поэтому если протокол был изменен, но модуль не перезапускался, возможна ситуация, когда команда вернет значение протокола Modbus RTU, несмотря на то что она будет продолжать работать в протоколе DCON.

## **Пример:**

Команда: ~01P(cr) Ответ: !010

Чтение протокола связи. Протокол DCON (сохранен в энергонезависимой памяти).

Команда: ~01P1(cr) Ответ: !01

Установка протокола связи. Установлен протокол Modbus RTU (после перезапуска модуля он будет работать в данном протоколе).

Команда: ~01P(cr) Ответ: !011

Чтение протокола связи. Протокол Modbus RTU (несмотря на то, что модуль по-прежнему отвечает в DCON).

### <span id="page-44-0"></span>**10.9.8. ~AAPV**

**Описание**: Установка протокола связи. Смена протокола происходит только после перезапуска модуля.

#### **Синтаксис:** ~AAPV[CHK](cr), где

- ~ символ-разделитель;
- AA адрес (от 00 до FF);
- P идентификатор команды;
- V устанавливаемый протокол связи (0-DCON, 1-Modbus RTU).

#### **Ответ** на эту команду:

- если команда выполнена, то !AA [CHK](cr);
- если имели место синтаксические ошибки, то ?AA[CHK](cr).

#### **Пример:**

Команда: ~01P1(cr) Ответ: !01

Установлен протокол Modbus RTU.

#### <span id="page-44-1"></span>**10.9.9. ^AAC**

**Описание**: Чтение контроля паритета и стоп бит.

**Синтаксис:** ^AAC[CHK](cr), где

- ^ символ-разделитель;
- $AA$  адрес (от 00 до FF);
- С идентификатор команды.

**Ответ** на эту команду:

- если команда выполнена, то !AAPS[CHK](cr);
- если имели место синтаксические ошибки, то ?AA[CHK](cr).

Здесь,

P – паритет (N-без паритета, O-контроль нечетности, E-контроль четности); S – количество стоп бит (1 или 2).

# **Пример:**

Команда: ^01С(cr) Ответ: !01N2

Прочитаны настройки модуля: без паритета и 2 стоп бита.

## <span id="page-45-0"></span>**10.9.10. ^AACPS**

**Описание**: Установка паритета и кол-ва стоп бит. Настройки применяются после перезагрузки.

## **Синтаксис:** ^AAСPS[CHK](cr), где

- ^ символ-разделитель;
- AA адрес (от 00 до FF);
- C идентификатор команды;
- P паритет (N-без паритета, O-контроль нечетности, E-контроль чет-

ности);

S - количество стоп бит (1 или 2).

**Ответ** на эту команду:

- если команда выполнена, то !AA [CHK](cr);

- если имели место синтаксические ошибки, то ?AA[CHK](cr).

## **Пример:**

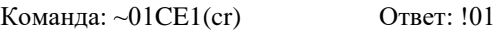

Установлен контроль четности и 1 стоп бит.

# <span id="page-46-0"></span>**10.9.11. #AAN(Data)**

**Описание:** Вывод числа в канал N

#### **Синтаксис:** #AAN(Data)[CHK](cr), где

- 
- # символ-разделитель;<br>AA алрес (от 00 до FF); - адрес (от 00 до FF);
- N номер канала (от 0 до 3);
- (Data) выводимое значение (записывается без скобок).

**Ответ** модуля на эту команду:

- если команда выполнена, то >[CHK](cr);
- если имели место синтаксические ошибки, то ?AA[CHK](cr).

### **Пример:**

Команда: \$012 Ответ: !01300600

Чтение конфигурации модуля по адресу 01, выходной диапазон 0-20 мА, скорость обмена 9600, выход изменяется мгновенно.

Команда: #010+05.000 Ответ: >

Адрес 01, в канал 0 выводится число 5.0 мА, выведено успешно.

Команда: #010+25.000 Ответ: ?01

Адрес 01, в канал 0 пытаются записать значение, выходящее за пределы диапазона, поэтому значение не будет записано.

#### <span id="page-46-1"></span>**10.9.12. \$AA4N**

**Описание:** Установка значения PowerOn для канала N. Текущее значение на выходе запоминается как состояние PowerOn.

#### **Синтаксис:** \$AA4N[CHK](cr), где

- \$ символ-разделитель;
- $AA$  адрес (от 00 до FF);
- 4 идентификатор команды;
- N номер канала (от 0 до 3).

**Ответ** модуля на эту команду:

- если команда выполнена, то !AA[CHK](cr);
- если имели место синтаксические ошибки, то ?AA[CHK](cr).

#### **Пример:**

Команда: #012+00.100 Ответ: >

Выведено значение 0,1 для канала 2 модуля с адресом 01.

Команда: \$0142 Ответ: !01

Установка значения PowerOn для канала 2 модуля 01, выполнено успешно. Значение PowerOn для канала 2 установлено равным предварительно выведенному значению 0,1.

### <span id="page-47-0"></span>**10.9.13. \$AA6N**

**Описание:** Чтение значения, установленного по команде #AAN(Data) в канале N.

#### **Синтаксис:** \$AA6N[CHK](cr), где

- \$ символ-разделитель;
- AA адрес (от 00 до FF);
- 6 идентификатор команды;
- N номер канала (от 0 до 3).

**Ответ** модуля на эту команду:

- если команда выполнена, то !AA(Data)[CHK](cr);
- если имели место синтаксические ошибки, то ?AA[CHK](cr).

#### Здесь

- AA адрес ответившего модуля (от 00 до FF);
- Data значение, установленное на заходе.

#### **Пример:**

Команда: #012+00.200 Ответ: >

Выведено значение 0,2 для канала 2 модуля с адресом 01.

Команда: \$0162 Ответ: !01+00.200

Значение для канала 2 было установлено равным 0,2.

## <span id="page-48-0"></span>**10.9.14. \$AA7CiRrr**

**Описание**: Установка индивидуального диапазона для канала

#### **Синтаксис**: \$AA7CiRrr, где

- \$ символ-разделитель;
- AA адрес (от 00 до FF);
- 7 идентификатор команды;
- С идентификатор команды;
- $i$  номер канала (0-3);
- R идентификатор команды;
- rr номер устанавливаемого диапазона см. [табл.](#page-30-4) 5.

#### **Ответ** на эту команду:

- если команда выполнена, то !AA[CHK](cr);
- если имели место синтаксические ошибки, то ?AA[CHK](cr).

### **Пример:**

Команда: \$017С3R33. Ответ: !01.

Для 3-го канала установлен диапазон вывода 33 (±10 В).

## <span id="page-48-1"></span>**10.9.15. \$AA8Ci**

**Описание**: Чтение индивидуального диапазона измерений канала

#### **Синтаксис**: \$AA8Ci, где

- \$ символ-разделитель;
- $AA$  адрес (от 00 до FF);
- С идентификатор команды;
- $i$  номер канала (0-3).

#### **Ответ** на эту команду:

- если команда выполнена, то !AACiRrr[CHK](cr);
- если имели место синтаксические ошибки, то ?AA[CHK](cr).

Здесь

AA - адрес ответившего модуля (о т 00 до FF);

- С идентификатор команды;
- i номер канала (0-3);
- R идентификатор команды;
- rr код установленного диапазона.

### **Пример:**

Команда: \$018С3 Ответ: !01C3R33

В канале 3 установлен диапазон измерений 33 (±10 В)

### <span id="page-49-0"></span>**10.9.16. \$AA7N**

**Описание:** чтение значения «Power On» канала N.

#### **Синтаксис:** \$AA7N[CHK](cr), где

- \$ символ-разделитель;
- AA адрес (от 00 до FF);
- 7 идентификатор команды;
- $N$  номер канала (от 0 до 3).

**Ответ** модуля на эту команду:

- если команда выполнена, то !AA(Data)[CHK](cr);

- если имели место синтаксические ошибки, то ?AA[CHK](cr).

Здесь, (Data) – значение «Power On».

#### **Пример:**

Команда: \$0170 Ответ: !01+01.000 Значение Power On канала 0 равно +01.000.

## <span id="page-49-1"></span>**10.9.17. \$AA8N**

**Описание:** считать текущее значение в канале N. Используется, например, чтобы знать значение в данный момент времени при низкой скорости нарастания выходного сигнала.

**Синтаксис:** \$AA8N[CHK](cr), где \$ - символ-разделитель;

 $AA$  - адрес (от 00 до FF);

8 - идентификатор команды;

N - номер канала (от 0 до 3).

**Ответ** модуля на эту команду:

- если команда выполнена, то !AA(Data)[CHK](cr);

- если имели место синтаксические ошибки, то ?AA[CHK](cr).

Здесь, (Data) - значение, выведенное последней командой вывода.

## **Пример:**

Команда: \$012 Ответ: !01320614

Прочитана конфигурация модуля по адресу 01, его выходной диапазон от 0 до 10 В, инженерные единицы, скорость обмена 9600, скорость нарастания 1 В/с.

Команда: #010+10.000 Ответ: !01

Установлен адрес 01, канал 0, напряжение 10 В, команда выполнена успешно.

Команда: \$0160 Ответ: !01+10.000

Прочитано значение 10 В в канале 0 модуля 01, выведенное последней командой вывода.

Команда: \$0180 Ответ: !01+01.000

Прочитано текущее значение в канале 0 модуля 01, равное 1 В.

#### <span id="page-50-0"></span>**10.9.18. ~\*\***

**Описание:** "Host OK" - сигнал, подаваемый управляющим компьютером для подтверждения своей работоспособности. Это широковещательная команда, на которую модули не отвечают.

**Синтаксис:** ~\*\*[CHK](cr), где

## <span id="page-51-0"></span>**10.9.19. ~AA0**

**Описание:** Чтение статуса модуля.

### **Синтаксис:** ~AA0[CHK](cr), где

- ~ символ-разделитель;
- AA адрес (от 00 до FF);
- 0 идентификатор команды.

**Ответ** модуля на эту команду:

- если команда выполнена, то !AASS[CHK](cr),

- если имели место синтаксические ошибки, то ?AA[CHK](cr).

Здесь

AA - адрес ответившего модуля (от 00 до FF);

SS - статус модуля. Статус сохраняется в ЭППЗУ и может быть сброшен только командой ~AA1 (см. [п.10.9.20\)](#page-51-1). Байт статуса модуля имеет следующую структуру:

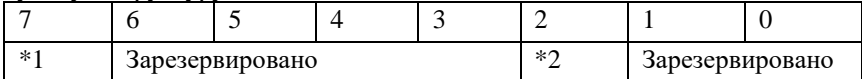

\*1: Статус программируемого сторожевого таймера (Host WDT статус). 0 выключен, 1 - включен.

\*2: Флаг таймаута Host WDT: 0 – не установлен, 1- установлен.

# **Пример:**

Команда: ~010(cr).

Ответ: !0104.

Программируемый сторожевой таймер выключен, и флаг таймаута установлен, т.е. сторожевой таймер был запушен, и сигнал «Host OK» не получен за установленное время таймаута.

## <span id="page-51-1"></span>**10.9.20. ~AA1**

**Описание:** Сброс статуса системного сторожевого таймера.

**Синтаксис:** ~AA1[CHK](cr), где

- ~ символ-разделитель;
- AA адрес (от 00 до FF);

1 - идентификатор команды.

**Ответ** модуля на эту команду:

- если команда выполнена, то !AA[CHK](cr);

- если имели место синтаксические ошибки, то ?AA[CHK](cr).

# **Пример:**

Команда: ~010(cr). Ответ: !0104. Флаг таймаута системного сторожевого таймера установлен.

Команда : ~011(cr) - "сбросить статус". Ответ : !01 Сбросить статус модуля.

Команда : ~010(cr) Ответ : !0100

Флаг таймаута системного сторожевого таймера сброшен.

## <span id="page-52-0"></span>**10.9.21. ~AA2**

**Описание:** Чтение величины таймаута системного сторожевого таймера

**Синтаксис:** ~AA2[CHK](cr), где

- ~ символ-разделитель;
- $AA$  адрес (от 00 до FF);
- 2 идентификатор команды.

**Ответ** модуля на эту команду:

- если команда выполнена, то !AAEVV[CHK](cr);

- если имели место синтаксические ошибки, то ?AA[CHK](cr).

Здесь

AA - адрес ответившего модуля (от 00 до FF);

E - статус системного сторожевого таймера;

VV - таймаут сторожевого таймера, в шестнадцатеричном формате от 01 до FF (одна единица соответствует задержке в 100мс).

## **Пример:**

**NLS-4AO 53**

Команда: ~012(cr).

Ответ: !011FF

Таймаут системного сторожевого таймера установлен и равен 25,5 сек.

# <span id="page-53-0"></span>**10.9.22. ~AA3EVV**

**Описание:** Установка таймаута сторожевого таймера.

### **Синтаксис:** ~AA3EVV[CHK](cr), где

- ~ символ-разделитель;
- AA адрес (от 00 до FF);
- 3 идентификатор команды;

E - включение/выключение программируемого сторожевого таймера (0-выключить, 1-включить);

VV - таймаут (интервал времени) WDT, в шестнадцатеричном формате от 01 до FF (одна единица соответствует задержке в 100мс).

**Ответ** модуля на эту команду:

- если команда выполнена, то !AA[CHK](cr);
- если имели место синтаксические ошибки, то ?AA[CHK](cr).

# **Пример:**

Команда: ~013164(cr) - "Включить программируемый сторожевой таймер и установить таймаут 10 секунд".

Ответ: !01.

## <span id="page-53-1"></span>**10.9.23. ~AA4N**

**Описание:** Чтение значения безопасного состояния «Safe Value» для канала N

## **Синтаксис:** ~AA4N[CHK](cr), где

- ~ символ-разделитель;
- AA адрес (от 00 до FF);
- 4 идентификатор команды;
- N номер канала (от 0 до 3).

**Ответ** модуля на эту команду:

- если команда выполнена, то !AA(Data)[CHK](cr);

- если имели место синтаксические ошибки, то ?AA[CHK](cr). Здесь, (Data) – значение безопасного состояния модуля.

## **Пример:**

Команда: ~0140 Ответ: !01+00.500

Значение безопасного состояния «Safe Value» в канале 0 по адресу 01 равно  $+0.5$ 

### <span id="page-54-0"></span>**10.9.24. ~AA5N**

**Описание:** Установка безопасного состояния «Safe Value» канала N. Текущее значение на выходе канала N устанавливается как состояние "Safe Value".

#### **Синтаксис:** ~AA5N[CHK](cr), где

- ~ символ-разделитель;
- AA адрес (от 00 до FF);
- 5 идентификатор команды;
- N номер канала (от 0 до 3).

**Ответ** модуля на эту команду:

- если команда выполнена, то !AA(Data)[CHK](cr);

- если имели место синтаксические ошибки, то ?AA[CHK](cr).

## **Пример:**

Команда: #010+05.000 Ответ: !01 Текущее значение в канале 0 модуля с адресом 01 установлено равным 5 В Команда: ~0150 Ответ: !01

Установлено безопасного состояния «Safe Value» канала 0 равное 5 В.

#### <span id="page-54-1"></span>**10.9.25. ^AAM**

**Описание**: Чтение имени модуля.

#### **Синтаксис:** ^AAM[CHK](cr), где

- ^ символ-разделитель;
- AA адрес (от 00 до FF);
- M идентификатор команды.

**Ответ** модуля на эту команду:

- если команда выполнена, то !AA[CHK](cr);

- если имели место синтаксические ошибки, то ?AA[CHK](cr).

#### **Пример:**

Команда: ^01M(cr) Ответ: !01NLS4AO.

#### <span id="page-55-0"></span>**10.9.26. ^AAK**

**Описание**: Чтение счетчика ответов на команды.

#### **Синтаксис**: ^AAK[CHK](cr), где

- ^ символ-разделитель;
- $AA$  адрес (от 00 до FF);
- K идентификатор команды.

**Ответ** модуля на команду:

- если команда выполнена - то > (Data)[CHK](cr);

- если имели место синтаксические ошибки, то ?AA[CHK](cr).

Здесь:

(Data) - пять десятичных цифр, отображающих значение счетчика (от 00000 до 65535);

Счетчик учитывает только команды на которые отправлен ответ, в том числе если команда не выполнена (получен ответ ?AA). Если получена безадресная команда (например, ~\*\*), счетчик ее учитывать не будет.

#### **Пример**

Команда: ^01K(cr) Ответ: !0100089

Модуль ответил на 89 команд.

#### <span id="page-55-1"></span>**10.9.27. ^AAZ**

**Описание**: Чтение дополнительной задержки перед отправкой ответа по RS485.

#### **Синтаксис**: ^AAZ[CHK](cr), где

^ - символ-разделитель;

 $AA$  - адрес (от 00 до FF);

Z - идентификатор команды.

#### **Ответ** модуля на команду:

- если команда выполнена - то !AAVV[CHK](cr);

- если имели место синтаксические ошибки, то ?AA[CHK](cr).

Здесь:

VV - дополнительная задержка перед отправкой ответа по RS485 от 00 до FF представленная в миллисекундах;

### **Пример:**

Команда: ^01Z(cr) Ответ: !0132

Дополнительная задержка перед отправкой ответа по RS485 составляет 50 мс (0x32).

### <span id="page-56-0"></span>**10.9.28. ^AAZVV**

**Описание**: Установка дополнительной задержки перед отправкой ответа по RS485.

# **Синтаксис**: ^AAZVV[CHK](cr), где

- символ-разделитель;
- $AA$  адрес (от 00 до FF);
- Z идентификатор команды;

VV - дополнительная задержка перед отправкой ответа по RS485 представленная в миллисекундах (от 00 до FF).

#### **Ответ** модуля на команду:

- если команда выполнена - то !AA[CHK](cr);

- если имели место синтаксические ошибки, то ?AA[CHK](cr).

# **Пример:**

Команда: ^01Z05(cr) Ответ: !01

Установить дополнительную задержку перед отправкой ответа по RS-485 5 мс.

# <span id="page-57-0"></span>**10.10. Список стандартов, на которые даны ссылки**

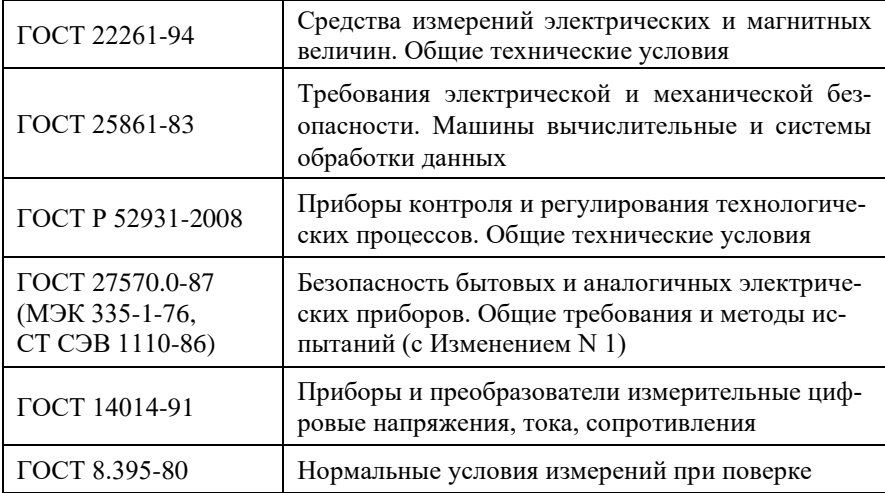

Продукция изготовлена и реализуется при поддержке Фонда содействия инновациям в рамках программы "Коммерциализация VIII".

# **Лист регистрации изменений**

<span id="page-58-0"></span>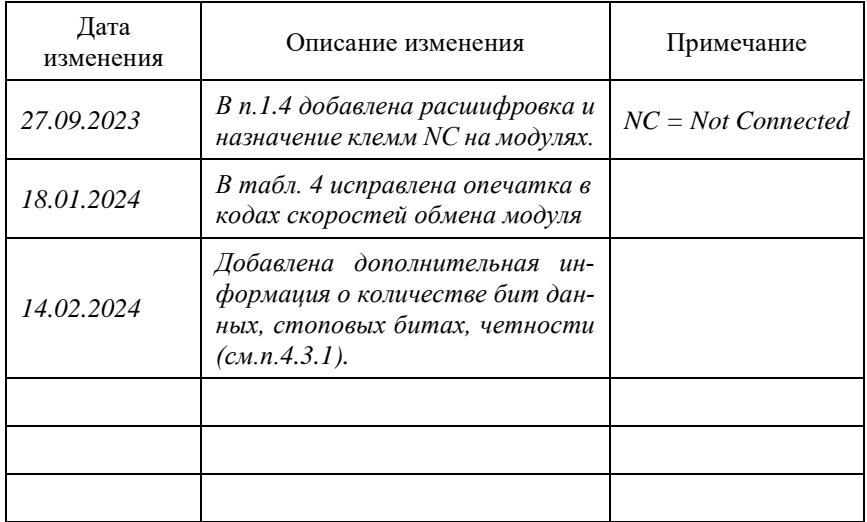